日立アドバンストサーバ HA8000シリーズ

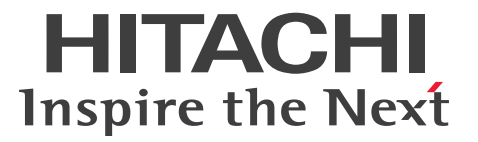

# ユーザーズガイド ~オプションデバイス編~

# **HA8000/RS440 AL2**

# 2012年11月~モデル

マニュアルはよく読み、保管してください。 製品を使用する前に、安全上の指示をよく読み、十分理解してください。 このマニュアルは、いつでも参照できるよう、手近な所に保管してください。

R44BL21300-2

## <span id="page-1-3"></span><span id="page-1-0"></span>**登録商標・商標**

Microsoft、Windows、Windows Server、Hyper-V は米国 Microsoft Corporation の米国およびその他の 国における登録商標または商標です。

インテル、Intel、Xeon はアメリカ合衆国およびその他の国における Intel Corporation の商標または登録商 標です。

Linux は Linus Torvalds 氏の日本およびその他の国における登録商標または商標です。

Red Hat は米国およびその他の国における Red Hat, Inc. の商標または登録商標です。

VMware、vCenter、VMware vSphere、ESX、ESXi は米国およびその他の国における VMware, Inc. の登 録商標または商標です。

80PLUS は、米国 Ecos Consulting, Inc. の米国およびその他の国における登録商標または商標です。

そのほか、本マニュアル中の製品名および会社名は、各社の商標または登録商標です。

## <span id="page-1-1"></span>**発行**

2012 年 11 月(初 版)(廃 版) 2013 年 6 月(第 2 版)

## <span id="page-1-4"></span><span id="page-1-2"></span>**版権**

このマニュアルの内容はすべて著作権によって保護されています。このマニュアルの内容の一部または全部 を、無断で転載することは禁じられています。

© Hitachi, Ltd. 2012, 2013. All rights reserved.

お知らせ

## <span id="page-2-8"></span><span id="page-2-0"></span>**お知らせ**

- <span id="page-2-1"></span>本書の内容の一部、または全部を無断で転載したり、複写することは固くお断わりします。
- 本書の内容について、改良のため予告なしに変更することがあります。
- 本書の内容については万全を期しておりますが、万一ご不審な点や誤りなど、お気付きのことがありま したら、お買い求め先へご一報くださいますようお願いいたします。
- 本書に準じないで本製品を運用した結果については責任を負いません。 なお、保証と責任については保証書裏面の「保証規定」をお読みください。

## <span id="page-2-7"></span><span id="page-2-2"></span>**システム装置の信頼性について**

ご購入いただきましたシステム装置は、一般事務用を意図して設計・製作されています。生命、財産に著しく 影響のある高信頼性を要求される用途への使用は意図されていませんし、保証もされていません。このような 高信頼性を要求される用途へは使用しないでください。 高信頼性を必要とする場合には別システムが必要です。弊社営業部門にご相談ください。

一般事務用システム装置が不適当な、高信頼性を必要とする用途例 ・化学プラント制御 ・医療機器制御 ・緊急連絡制御など

## <span id="page-2-3"></span>**規制・対策などについて**

## <span id="page-2-6"></span>**電波障害自主規制について**

この装置は、クラス A 情報技術装置です。この装置を家庭環境で使用すると電波妨害を引き起こすことがあり ます。この場合には使用者が適切な対策を講ずるよう要求されることがあります。

VCCI-A

## <span id="page-2-5"></span>**電源の瞬時電圧低下対策について**

本製品は、落雷などによる電源の瞬時電圧低下に対して不都合が生じることがあります。電源の瞬時電圧低下 対策としては、交流無停電電源装置などを使用されることをお勧めします。

## <span id="page-2-4"></span>**高調波電流規格:JIS C 61000-3-2 適合品**

JIS C 61000-3-2 適合品とは、日本工業規格「電磁両立性―第 3-2 部:限度値―高調波電流発生限度値(1 相当たりの入力電流が 20A 以下の機器)」に基づき、商用電力系統の高調波環境目標レベルに適合して設計・ 製造した製品です。

お知らせ

## <span id="page-3-0"></span>□ 雑音耐力について

本製品の外来電磁波に対する耐力は、国際電気標準会議規格 IEC61000-4-3「放射無線周波電磁界イミュニ ティ試験」のレベル 2 に相当する規定に合致していることを確認しております。

なお、レベル 2 とは、対象となる装置に近づけないで使用されている低出力の携帯型トランシーバから受ける 程度の電磁環境です。

## <span id="page-3-1"></span>**輸出規制について**

本製品を輸出される場合には、外国為替および外国貿易法の規制ならびに米国の輸出管理規制など外国の輸出 関連法規をご確認のうえ、必要な手続きをお取りください。なお、ご不明な場合は、お買い求め先にお問い合 わせください。

また、本製品に付属する周辺機器やソフトウェアも同じ扱いとなります。

## **海外での使用について**

本製品は日本国内専用です。国外では使用しないでください。

なお、他国には各々の国で必要となる法律、規格などが定められており、本製品は適合していません。

## **システム装置の廃棄について**

事業者が廃棄する場合、廃棄物管理表(マニフェスト)の発行が義務づけられています。詳しくは、各都道府 県産業廃棄物協会にお問い合わせください。廃棄物管理表は(社)全国産業廃棄物連合会に用意されています。 個人が廃棄する場合、お買い求め先にご相談いただくか、地方自治体の条例または規則にしたがってください。

また、システム装置内の電池を廃棄する場合もお買い求め先にご相談いただくか、地方自治体の条例または規 則にしたがってください。

## <span id="page-4-1"></span><span id="page-4-0"></span>**システム装置の廃棄・譲渡時のデータ消去に関するご注意**

お知らせ

システム装置を譲渡あるいは廃棄するときには、ハードディスク / SSD の重要なデータ内容を消去する必要 があります。

ハードディスク / SSD 内に書き込まれた「データを消去する」という場合、一般に

- データを「ゴミ箱」に捨てる
- 「削除」操作を行う
- 「ゴミ箱を空にする」コマンドを使って消す
- ソフトで初期化(フォーマット)する
- OS を再インストールする

などの作業をしますが、これらのことをしても、ハードディスク / SSD 内に記録されたデータのファイル管 理情報が変更されるだけです。つまり、一見消去されたように見えますが、OS のもとでそれらのデータを呼 び出す処理ができなくなっただけであり、本来のデータは残っているという状態にあります。 したがって、データ回復のためのソフトウェアを利用すれば、これらのデータを読みとることが可能な場合が あります。このため、悪意のある人により、システム装置のハードディスク / SSD 内の重要なデータが読み とられ、予期しない用途に利用されるおそれがあります。

ハードディスク / SSD 上の重要なデータの流出を回避するため、システム装置を譲渡あるいは廃棄をする前 に、ハードディスク / SSD に記録された全データをお客様の責任において消去することが非常に重要です。 消去するためには、専用ソフトウェアあるいはサービス(共に有償)を利用するか、ハードディスク / SSD を金槌や強磁気により物理的・磁気的に破壊して、データを読めなくすることをお勧めします。

なお、ハードディスク / SSD 上のソフトウェア (OS、アプリケーションソフトなど) を削除することなくシ ステム装置を譲渡すると、ソフトウェアライセンス使用許諾契約に抵触する場合があるため、十分な確認を行 う必要があります。

# はじめに

<span id="page-5-0"></span>**はじめに**

このたびは日立のシステム装置をお買い上げいただき、誠にありがとうございます。このマニュア ルは、システム装置に内蔵するオプションデバイスの取り付けについて記載しています。

## <span id="page-5-1"></span>**マニュアルの表記**

マニュアル内で使用しているマークの意味は次のとおりです。

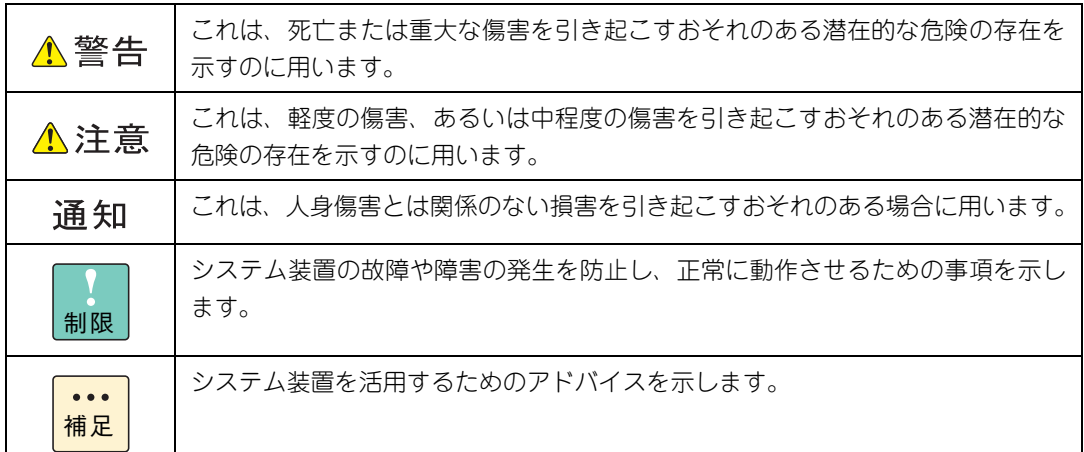

## <span id="page-5-2"></span>**システム装置の表記について**

このマニュアルでは、システム装置を装置と略して表記することがあります。

また、システム装置を区別する場合には次のモデル名で表記します。

RS440 AL2 モデル

システム装置のモデルを省略して

RS440 xL2 モデル

と表記することもあります。

はじめに

## <span id="page-6-0"></span>**□ オペレーティングシステム (OS) の略称について**

このマニュアルでは、次の OS 名称を省略して表記します。

- Microsoft® Windows Server® 2012 Standard 日本語版 (以下 Windows Server 2012 Standard または Windows Server 2012、Windows)
- Microsoft® Windows Server® 2012 Datacenter 日本語版 (以下 Windows Server 2012 Datacenter または Windows Server 2012、Windows)
- Microsoft® Windows Server® 2008 R2 Standard 日本語版 (以下 Windows Server 2008 R2 Standard または Windows Server 2008 R2、Windows)
- Microsoft® Windows Server® 2008 R2 Enterprise 日本語版 (以下 Windows Server 2008 R2 Enterprise または Windows Server 2008 R2、Windows)
- Microsoft® Windows Server® 2008 R2 Datacenter 日本語版 (以下 Windows Server 2008 R2 Datacenter または Windows Server 2008 R2、Windows)
- Microsoft® Windows Server® 2008 Standard 日本語版 (以下 Windows Server 2008 Standard または Windows Server 2008、Windows)
- Microsoft® Windows Server® 2008 Enterprise 日本語版 (以下 Windows Server 2008 Enterprise または Windows Server 2008、Windows)
- Microsoft® Windows Server® 2008 Datacenter 日本語版 (以下 Windows Server 2008 Datacenter または Windows Server 2008、Windows)
- Microsoft® Windows Server® 2008 Standard without Hyper-V® 日本語版 (以下 Windows Server 2008 Standard without Hyper-V または Windows Server 2008 Standard、Windows Server 2008、Windows)
- Microsoft® Windows Server® 2008 Enterprise without Hyper-V® 日本語版 (以下 Windows Server 2008 Enterprise without Hyper-V または Windows Server 2008 Enterprise、Windows Server 2008、Windows)
- Microsoft® Windows Server® 2008 Datacenter without Hyper-V® 日本語版 (以下 Windows Server 2008 Datacenter without Hyper-V または Windows Server 2008 Datacenter、Windows Server 2008、Windows)
- Red Hat Enterprise Linux Server 6.4 (64-bit x86 64) (以下 RHEL6.4(64-bit x86\_64)または RHEL6.4、RHEL6、Linux)
- Red Hat Enterprise Linux Server 6.4 (32-bit x86) (以下 RHEL6.4(32-bit x86)または RHEL6.4、RHEL6、Linux)
- Red Hat Enterprise Linux Server 6.2 (64-bit x86 64) (以下 RHEL6.2(64-bit x86\_64)または RHEL6.2、RHEL6、Linux)
- Red Hat Enterprise Linux Server 6.2 (32-bit x86) (以下 RHEL6.2(32-bit x86)または RHEL6.2、RHEL6、Linux)
- Red Hat Enterprise Linux 5.7 (AMD/Intel 64) (以下 RHEL5.7(AMD/Intel 64)または RHEL5.7、RHEL5、Linux)
- Red Hat Enterprise Linux 5.7 (x86) (以下 RHEL5.7(x86)または RHEL5.7、RHEL5、Linux)
- $\blacksquare$  VMware vSphere® ESXi<sup>TM</sup> 5.1 (以下 VMware vSphere ESXi 5.1 または VMware vSphere ESXi、VMware)
- VMware vSphere® ESXi<sup>TM</sup> 5.0 (以下 VMware vSphere ESXi 5.0 または VMware vSphere ESXi、VMware)
- VMware vSphere® ESX® 4.1 (以下 VMware vSphere ESX 4.1 または VMware vSphere ESX、VMware)

vii

次のとおり、省略した「OS 表記」は、「対象 OS」中のすべてまたは一部を表すときに用います。

はじめに

| OS 表記                                | 対象 OS                                                                                                    |
|--------------------------------------|----------------------------------------------------------------------------------------------------|
| Windows Server 2012 Standard *1      | · Windows Server 2012 Standard *1                                                                                                    |
| Windows Server 2012 Datacenter *1    | · Windows Server 2012 Datacenter *1                                                                                                    |
| Windows Server 2012 *1               | · Windows Server 2012 Standard *1<br>· Windows Server 2012 Datacenter *1                                                                                                    |
| Windows Server 2008 R2 Standard *1   | · Windows Server 2008 R2 Standard *1                                                                                                    |
| Windows Server 2008 R2 Enterprise *1 | · Windows Server 2008 R2 Enterprise *1                                                                                                    |
| Windows Server 2008 R2 Datacenter *1 | · Windows Server 2008 R2 Datacenter *1                                                                                                    |
| Windows Server 2008 R2 *1            | · Windows Server 2008 R2 Standard *1<br>· Windows Server 2008 R2 Enterprise *1<br>· Windows Server 2008 R2 Datacenter *1                                                                                                    |
| Windows Server 2008 Standard *2      | · Windows Server 2008 Standard *2<br>· Windows Server 2008 Standard without Hyper-V *2                                                                                                    |
| Windows Server 2008 Enterprise *2    | · Windows Server 2008 Enterprise *2<br>· Windows Server 2008 Enterprise without Hyper-V *2                                                                                                    |
| Windows Server 2008 Datacenter *2    | · Windows Server 2008 Datacenter *2<br>· Windows Server 2008 Datacenter without Hyper-V *2                                                                                                    |
| Windows Server 2008 *2               | · Windows Server 2008 Standard *2<br>· Windows Server 2008 Enterprise *2<br>· Windows Server 2008 Datacenter *2<br>· Windows Server 2008 Standard without Hyper-V *2<br>· Windows Server 2008 Enterprise without Hyper-V *2<br>· Windows Server 2008 Datacenter without Hyper-V *2                                                                                                    |
| Windows                              | · Windows Server 2012 Standard *1<br>· Windows Server 2012 Datacenter *1<br>· Windows Server 2008 R2 Standard *1<br>· Windows Server 2008 R2 Enterprise *1<br>· Windows Server 2008 R2 Datacenter *1<br>· Windows Server 2008 Standard *2<br>· Windows Server 2008 Enterprise *2<br>· Windows Server 2008 Datacenter *2<br>· Windows Server 2008 Standard without Hyper-V *2<br>· Windows Server 2008 Enterprise without Hyper-V *2<br>· Windows Server 2008 Datacenter without Hyper-V *2 |
| RHEL6.4                              | · RHEL6.4 (64-bit x86_64)<br>· RHEL6.4 (32-bit x86)                                                                                                    |
| RHEL6.2                              | RHEL6.2 (64-bit x86_64)<br>· RHEL6.2 (32-bit x86)                                                                                                    |
| RHEL5.7<br>RHEL5                     | · RHEL5.7 (AMD/Intel 64)<br>RHEL5.7 (x86)                                                                                                    |
| RHEL6                                | · RHEL6.4 (64-bit x86_64)<br>· RHEL6.4 (32-bit x86)<br>· RHEL6.2 (64-bit x86_64)<br>· RHEL6.2 (32-bit x86)                                                                                                    |
| Linux                                | · RHEL6.4 (64-bit x86_64)<br>$\cdot$ RHEL6.4 (32-bit x86)<br>· RHEL6.2 (64-bit x86_64)<br>· RHEL6.2 (32-bit x86)<br>$\cdot$ RHEL5.7 (AMD/Intel 64)<br>$\cdot$ RHEL5.7 (x86)                                                                                                    |
| VMware vSphere ESXi 5.1              | · VMware vSphere ESXi 5.1                                                                                                    |
| VMware vSphere ESXi 5.0              | · VMware vSphere ESXi 5.0                                                                                                    |
| VMware vSphere ESXi                  | · VMware vSphere ESXi 5.1<br>· VMware vSphere ESXi 5.0                                                                                                    |

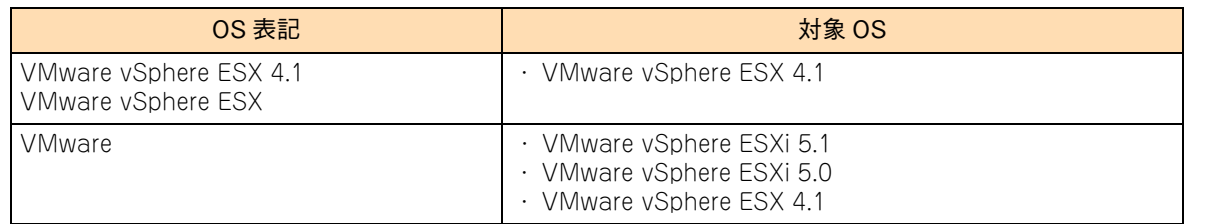

\*1 64bit 版のみ提供されます。

\*2 「OS 表記」および「対象 OS」において、32bit 版のみを対象とする場合、名称末尾に"32bit 版"を追記します。 また、64bit 版のみを対象とする場合、名称末尾に"64bit 版"を追記します。

また、Windows の Service Pack についても SP と表記します。

# 投电にお悔いいたたくなるに 好しにおよいにない ために

# <span id="page-9-1"></span>**安全にお使いいただくために**

<span id="page-9-0"></span>安全に関する注意事項は、下に示す見出しによって表示されます。これは安全警告記号と「警告」、「注意」および 「通知」という見出し語を組み合わせたものです。

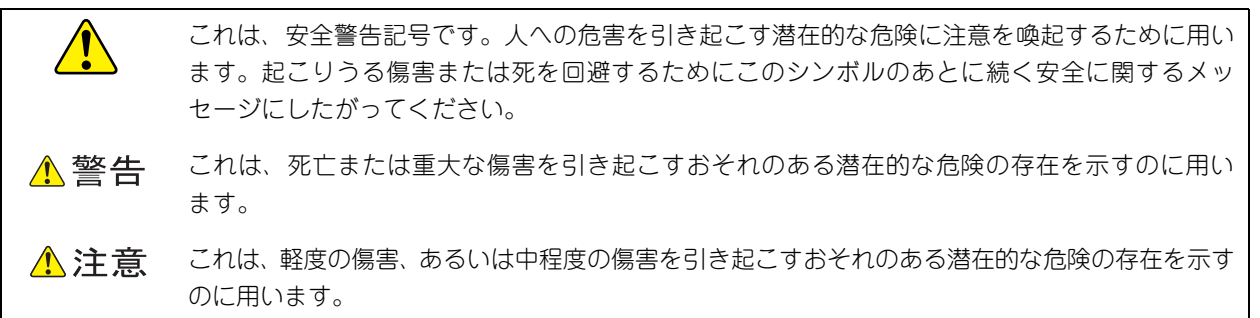

诵知 これは、人身傷害とは関係のない損害を引き起こすおそれのある場合に用います。

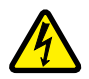

【表記例 1】感電注意

△の図記号は注意していただきたいことを示し、△の中に「感電注意」などの注意事項の絵が描か れています。

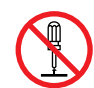

#### 【表記例 2】分解禁止

の図記号は行ってはいけないことを示し、 の中に「分解禁止」などの禁止事項の絵が描かれて います。

なお、 の中に絵がないものは、一般的な禁止事項を示します。

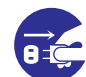

【表記例 3】電源プラグをコンセントから抜け

●の図記号は行っていただきたいことを示し、●の中に「電源プラグをコンセントから抜け」など の強制事項の絵が描かれています。 なお、 ●は一般的に行っていただきたい事項を示します。

#### **安全に関する共通的な注意について**

次に述べられている安全上の説明をよく読み、十分理解してください。

- 操作は、このマニュアル内の指示、手順にしたがって行ってください。
- 本製品やマニュアルに表示されている注意事項は必ず守ってください。
- 本製品に搭載または接続するオプションなど、ほかの製品に添付されているマニュアルも参照し、 記載されている注意事項を必ず守ってください。

これを怠ると、人身上の傷害やシステムを含む財産の損害を引き起こすおそれがあります。

#### **操作や動作は**

マニュアルに記載されている以外の操作や動作は行わないでください。 本製品について何か問題がある場合は、電源を切り、電源プラグをコンセントから抜いたあと、お買い求め先にご連 絡いただくか保守員をお呼びください。

#### **自分自身でもご注意を**

本製品やマニュアルに表示されている注意事項は、十分検討されたものです。それでも、予測を超えた事態が起こる ことが考えられます。操作にあたっては、指示にしたがうだけでなく、常に自分自身でも注意するようにしてくださ い。

## <span id="page-10-1"></span><span id="page-10-0"></span>**一般的な安全上の注意事項**

本製品の取り扱いにあたり次の注意事項を常に守ってください。

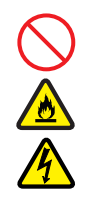

#### **電源コードの取り扱い**

電源コードは付属のものおよびサポートオプ ションを使用し、次のことに注意して取り扱って ください。取り扱いを誤ると、電源コードの銅線 が露出したり、ショートや一部断線で過熱して、 感電や火災の原因となります。

- 物を載せない
- 引っ張らない
- 押し付けない
- 折り曲げない
- ねじらない
- 加工しない
- 熱器具のそばで使用しない
- 加熱しない
- 束ねない
- ステップルなどで固定しない
- コードに傷がついた状態で使用しない
- 紫外線や強い可視光線を連続して当てない
- アルカリ、酸、油脂、湿気へ接触させない
- 高温環境で使用しない
- 定格以上で使用しない
- ほかの装置で使用しない
- 電源プラグを持たずにコンセントの抜き差し をしない
- 電源プラグを濡れた手で触らない

なお、電源プラグはすぐに抜けるよう、コンセン トの周りには物を置かないでください。

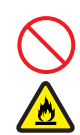

#### **タコ足配線**

同じコンセントに多数の電源プラグを接続する タコ足配線はしないでください。コードやコンセ ントが過熱し、火災の原因となるとともに、電力 使用量オーバーでブレーカが落ち、ほかの機器に も影響を及ぼします。

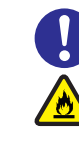

## **電源プラグの接触不良やトラッキング**

電源プラグは次のようにしないと、トラッキング の発生や接触不良で過熱し、火災の原因となりま す。

- 電源プラグは根元までしっかり差し込んでく ださい。
- 電源プラグはほこりや水滴が付着していない ことを確認し、差し込んでください。付着し ている場合は乾いた布などで拭き取ってから 差し込んでください。
- グラグラしないコンセントを使用してくださ い。
- コンセントの工事は、専門知識を持った技術 者が行ってください。

#### **電池の取り扱い**

電池の交換は保守員が行います。交換は行わない でください。また、次のことに注意してくださ い。取り扱いを誤ると過熱・破裂・発火などでけ がの原因となります。

- 充電しない
	- ショートしない
	- 分解しない
	- 加熱しない
	- 変形しない
	- 焼却しない
- 水に濡らさない

#### **修理・改造・分解**

本マニュアルに記載のない限り、自分で修理や改 造・分解をしないでください。感電や火災、やけ どの原因となります。特に電源ユニット内部は高 電圧部が数多くあり、万一さわると危険です。

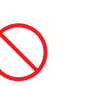

#### **レーザー光**

DVD-RAM ドライブなどレーザーデバイスの内 部にはレーザー光を発生する部分があります。分 解・改造をしないでください。また、内部をのぞ きこんだりしないでください。レーザー光により 視力低下や失明のおそれがあります。 (レーザー光は目に見えない場合があります。)

#### **梱包用ポリ袋**

装置の梱包用エアーキャップなどのポリ袋は、小 さなお子様の手の届くところに置かないでくだ さい。かぶったりすると窒息するおそれがありま す。

 $\overline{\Omega}$ 

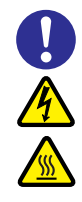

#### **カバー・ブラケットの取り外し**

カバー・ブラケットの取り外しは行わないでくだ さい。感電ややけど、または装置の故障の原因と なります。

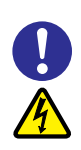

## **電源コンセントの取り扱い**

電源コンセントは、使用する電圧および電源コー ドに合ったものを使用してください。その他のコ ンセントを使用すると感電のおそれがあります。 →『ユーザーズガイド ~導入編~』「1.3.3 コ ンセントについて」

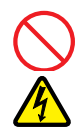

#### **電源スロットカバーの取り付け**

電源ユニットの取り外し時、手や工具を内部に差 し入れないでください。また、取り外し後は電源 スロットカバーを取り付けてください。 電源スロット内部には導体が露出した部分があ り、万一手や工具などで触れると感電や装置の故 障の原因となります。

#### **目的以外の使用**

踏み台やブックエンドなど、PC サーバとしての 用途以外にシステム装置を利用しないでくださ い。壊れたり倒れたりし、けがや故障の原因とな ります。

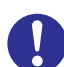

#### **信号ケーブル**

- ケーブルは足などをひっかけたり、ひっぱっ たりしないように配線してください。ひっか けたり、ひっぱったりするとけがや接続機器 の故障の原因となります。また、データ消失 のおそれがあります。
- ケーブルの上に重量物を載せないでくださ い。また、熱器具のそばに配線しないでくだ さい。ケーブル被覆が破れ、接続機器などの 故障の原因となります。

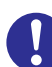

#### **金属など端面への接触**

装置の移動、部品の追加などで金属やプラスチッ クなどの端面に触れる場合は、綿手袋を着用して ください。けがをするおそれがあります。綿手袋 がない場合は十分注意して触れてください。

## **装置上に物を置く**

システム装置の上には周辺機器や物を置かない でください。周辺機器や物がすべり落ちてけがの 原因となります。また、置いた物の荷重によって はシステム装置の故障の原因となります。

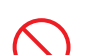

#### **ラックキャビネット搭載時の取り扱い**

ラックキャビネット搭載時、装置上面の空きエリ アを棚または作業空間として使用しないでくだ さい。装置上面の空きエリアに重量物を置くと、 落下によるけがの原因となります。

#### **眼精疲労**

ディスプレイを見る環境は 300 ~ 1000 ルクス の明るさにしてください。また、ディスプレイを 見続ける作業をするときは1時間に10分から15 分程度の休息をとってください。長時間ディスプ レイを見続けると目に疲労が蓄積され、視力の低 下を招くおそれがあります。

## <span id="page-12-1"></span><span id="page-12-0"></span>**装置の損害を防ぐための注意**

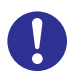

#### **装置使用環境の確認**

装置の使用環境は『ユーザーズガイド ~導入編 ~』「1.2 設置環境」に示す条件を満足してくだ さい。たとえば、温度条件を超える高温状態で使 用すると、内部の温度が上昇し装置の故障の原因 となります。

#### **使用する電源**

使用できる電源は AC100V または AC200V で す。それ以外の電圧では使用しないでください。 電圧の大きさにしたがって内部が破損したり過 熱・劣化して、装置の故障の原因となります。

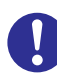

#### **温度差のある場所への移動**

移動する場所間で温度差が大きい場合は、表面や 内部に結露することがあります。結露した状態で 使用すると装置の故障の原因となります。 すぐに電源を入れたりせず、使用する場所で数時 間そのまま放置し、室温と装置内温度がほぼ同じ に安定してから使用してください。たとえば、5 ℃の環境から 25 ℃の環境に持ち込む場合、2 時 間ほど放置してください。

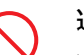

#### **通気孔**

通気孔は内部の温度上昇を防ぐためのものです。 物を置いたり立てかけたりして通気孔をふさが ないでください。内部の温度が上昇し、発煙や故 障の原因となります。また、通気孔は常にほこり が付着しないよう、定期的に点検し、清掃してく ださい。

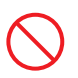

#### **装置内部への異物の混入**

装置内部への異物の混入を防ぐため、次のことに 注意してください。異物によるショートや異物の たい積による内部温度上昇が生じ、装置の故障の 原因となります。

- 通気孔などから異物を中に入れない
- 花ビン、植木鉢などの水の入った容器や虫ピ ン、クリップなどの小さな金属類を装置の上 や周辺に置かない
- 装置のカバーを外した状態で使用しない

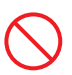

#### **強い磁気の発生体**

磁石やスピーカなどの強い磁気を発生するもの を近づけないでください。システム装置の故障の 原因となります。

#### **落下などによる衝撃**

落下させたりぶつけるなど、過大な衝撃を与えな いでください。内部に変形や劣化が生じ、装置の 故障の原因となります。

#### **接続端子への接触**

コネクタなどの接続端子に手や金属で触れたり、 針金などの異物を挿入したりしてショートさせ ないでください。発煙したり接触不良の故障の原 因となります。

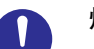

#### **煙霧状の液体**

煙霧状の殺虫剤などを使用するときは、事前にビ ニールシートなどでシステム装置を完全に包ん でください。システム装置内部に入り込むと故障 の原因となります。 また、このときシステム装置の電源は切ってくだ

さい。

#### **装置の輸送**

システム装置を輸送する場合、常に梱包を行って ください。また、梱包する際はシステム装置背面 から見て電源ユニットが下となるよう、向きに注 意してください。梱包しなかったり、間違った向 きで輸送すると、装置の故障の原因となります。 なお、工場出荷時の梱包材の再利用は 1 回のみ可 能です。

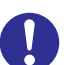

#### **サポート製品の使用**

流通商品のハードウェア・ソフトウェア(他社か ら購入される Windows も含む)を使用された場 合、システム装置が正常に動作しなくなったり故 障したりすることがあります。

この場合の修理対応は有償となります。システム 装置の安定稼動のためにも、サポートしている製 品を使用してください。

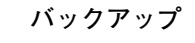

ハードディスク / SSD のデータなどの重要な内 容は、補助記憶装置にバックアップを取ってくだ さい。ハードディスク / SSD が壊れると、デー タなどがすべてなくなってしまいます。

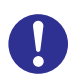

#### **ディスクアレイを構成するハードディスク / SSD の複数台障害**

リビルドによるデータの復旧、およびリビルド後 のデータの正常性を保証することはできません。 リビルドを行ってディスクアレイ構成の復旧に 成功したように見えても、リビルド作業中に読め なかったファイルは復旧できません。 障害に備え、必要なデータはバックアップをお取 りください。

なお、リビルドによるデータ復旧が失敗した場合 のリストアについては、お客様ご自身で行ってい ただく必要があります。

(リビルドによる復旧を試みる分、復旧に時間が かかります。)

## <span id="page-14-1"></span><span id="page-14-0"></span>**本マニュアル内の警告表示**

### △警告

本マニュアル内にはありません。

## △注意

#### **内蔵オプションの増設・交換**

内蔵オプションの増設・交換はすべて保守員が行います。シ ステム装置のカバーの取り外しや内蔵オプションの取り付 け・取り外しは行わないでください。不慣れな作業を行う ことにより、けがをしたり装置の故障の原因となります。 『関連ページ』→ [P.2](#page-19-0)[、P.6](#page-23-0)[、P.20](#page-37-0)[、P.26](#page-43-0)[、P.32](#page-49-0)

#### 通知

#### **ハードディスク /SSD の取り扱い**

ハードディスク /SSD は次のとおり取り扱ってください。 取り扱い方法によっては、ハードディスク /SSD の故障や データの消失の原因となります。

- システム装置やハードディスク /SSD を持ち運ぶとき は、振動や衝撃を与えないように慎重に取り扱ってくだ さい。また、ハードディスク /SSD を取り扱うときには 静電気をあらかじめ取り除くか、綿手袋を着用してくだ さい。
- システム装置を移動させるときは電源を切り、電源プラ グを抜いて 30 秒以上待ってから行ってください。 『関連ページ』→ [P.22](#page-39-0)

#### **拡張ボードの取り付け**

拡張ボードを決められた拡張スロット以外に取り付けた り、またサポートしていない拡張ボードを取り付けたりし ないでください。正しく動作しなかったり、システム装置 や拡張ボードが故障するおそれがあります。 『関連ページ』→ [P.26](#page-43-1)

## <span id="page-15-1"></span><span id="page-15-0"></span>**警告ラベルについて**

警告ラベルはシステム装置の次に示す箇所に貼り付けられています。システム装置を取り扱う前に、警告ラベルが貼 り付けられていること、および警告ラベルの内容をご確認ください。もし警告ラベルが貼り付けられていなかったり、 はがれやかすれなどで読みづらかったりする場合は、お買い求め先にご連絡いただくか保守員をお呼びください。 また、警告ラベルは汚したりはがしたりしないでください。

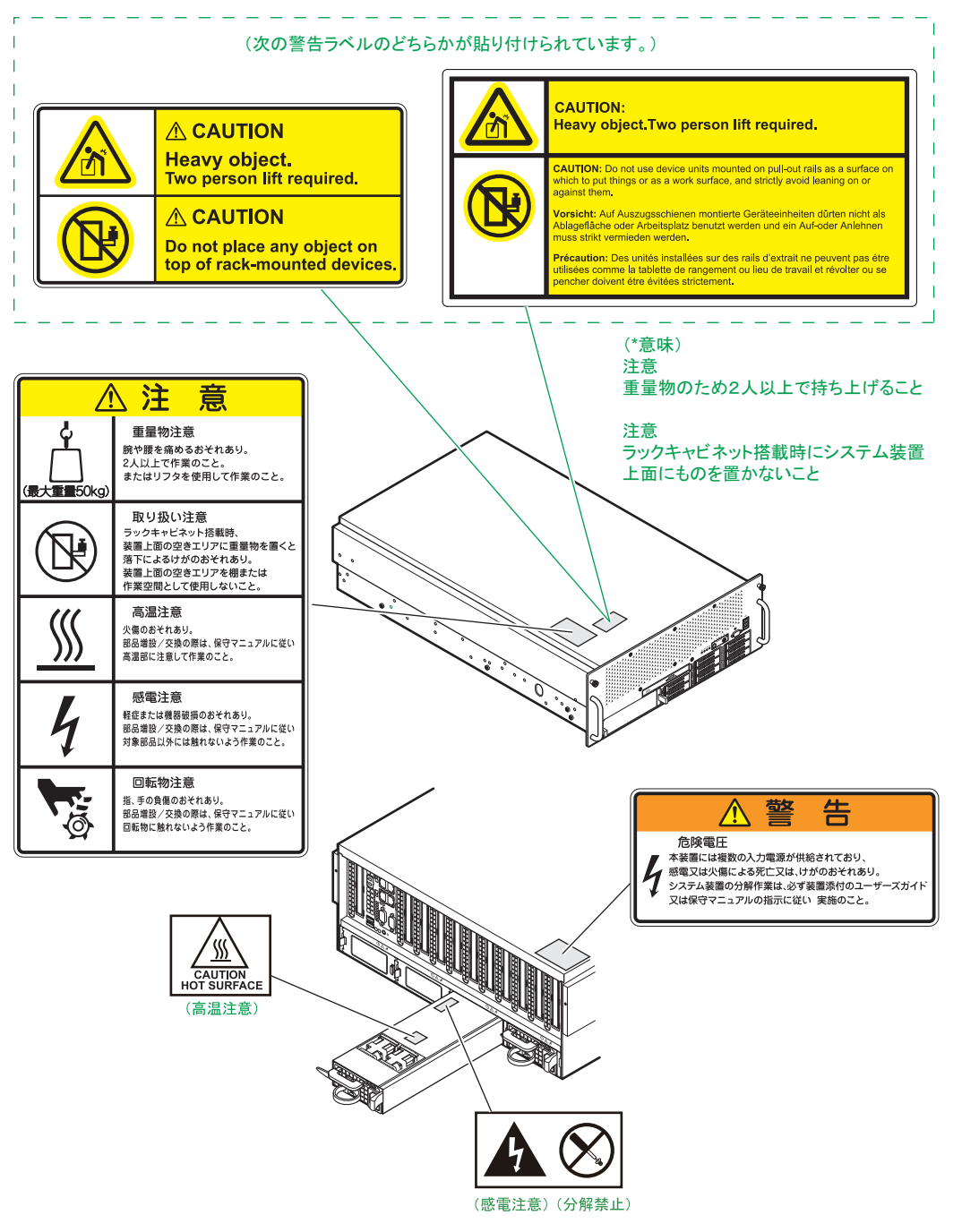

# <span id="page-16-0"></span>目次

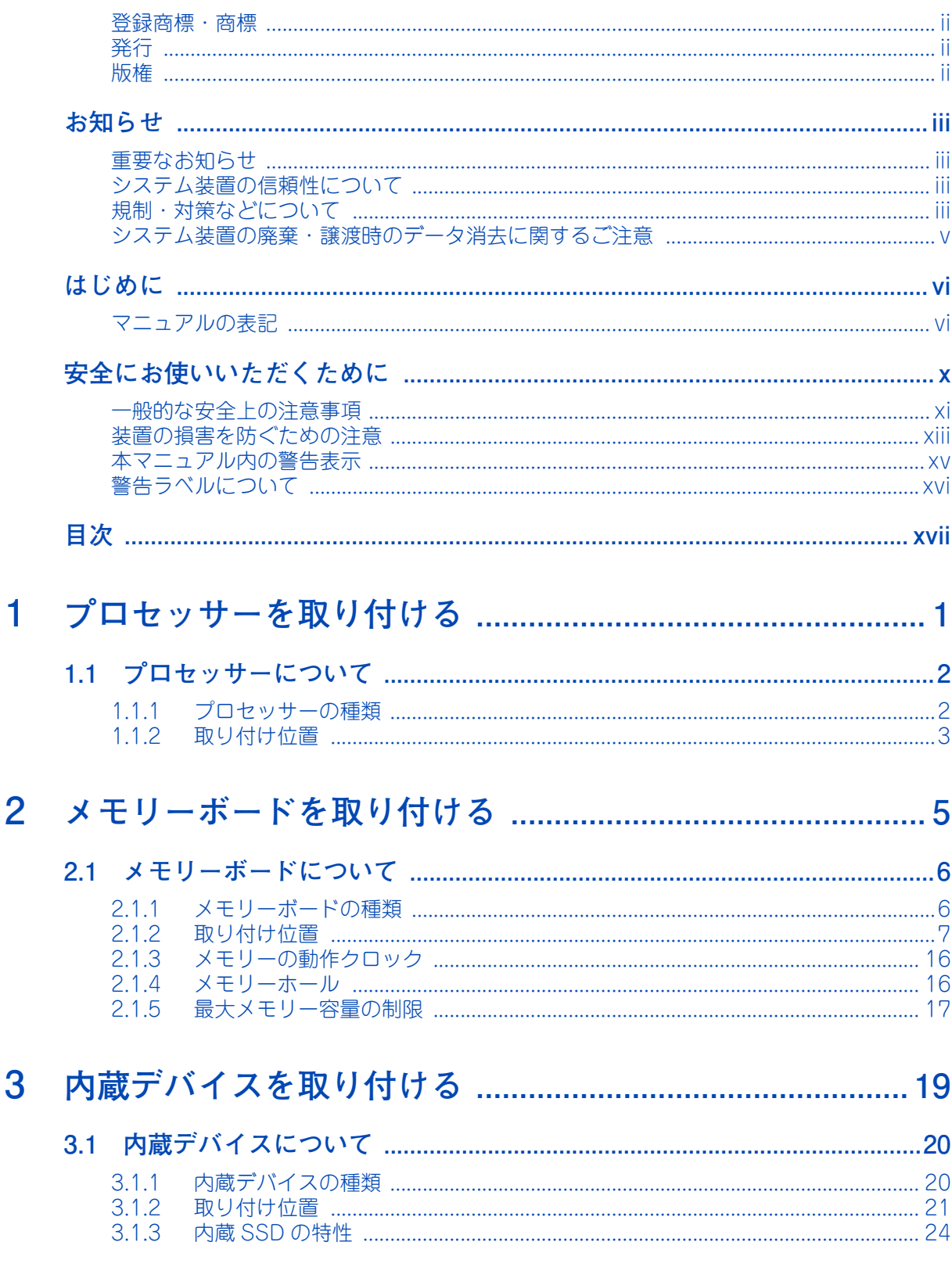

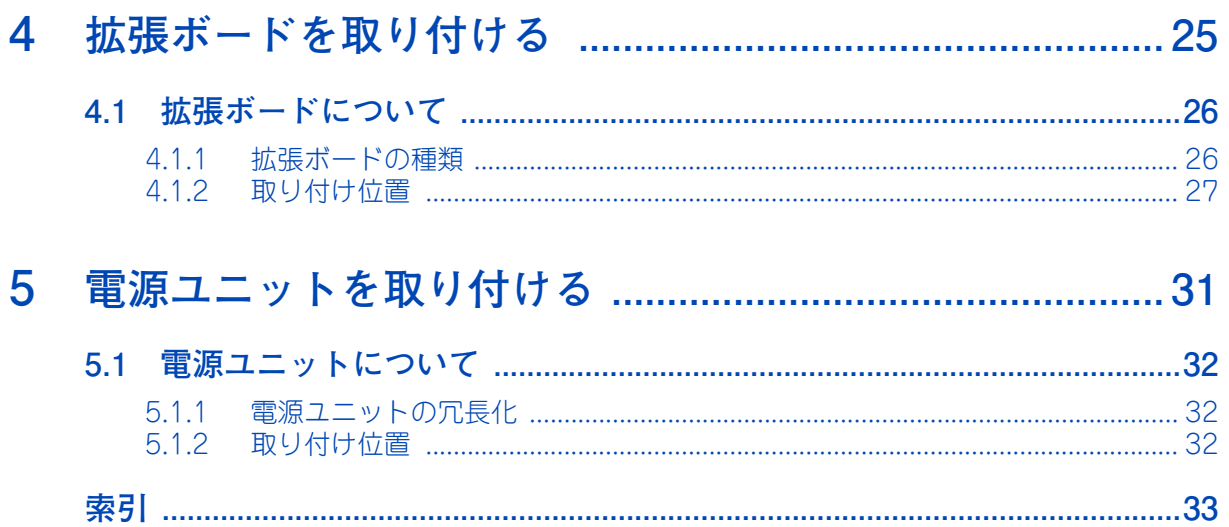

# <span id="page-18-0"></span>**プロセッサーを取り付ける**

**この章では、システム装置へのプロセッサーの取り付けについて説明します。 なお、プロセッサーの取り付けは保守員が行います。お買い求め先にご連絡いただくか保守員をお 呼びください。**

```
1.1 プロセッサーについて..............................................................................................................2
```
 $\mathbf{1}$ 

# <span id="page-19-1"></span>**1.1 プロセッサーについて**

ここでは、システム装置に搭載可能なプロセッサーの種類と取り付け位置について説明します。

システム装置は最大 4 プロセッサーのマルチプロセッシング (複数のプロセッサーを搭載) が可能 です。マルチプロセッシングに対応した OS をお使いの場合は、プロセッサーを追加することによ りシステムを高速化することができます。

プロセッサーの取り付けは保守員が行います。お買い求め先にご連絡いただくか保守員をお呼びく ださい。

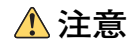

<span id="page-19-0"></span>**内蔵オプションの増設・交換はすべて保守員が行います。システム装置のカバーの取り外しや内蔵オプション の取り付け・取り外しは行わないでください。不慣れな作業を行うことにより、けがをしたり装置の故障の原 因となります。**

## <span id="page-19-3"></span><span id="page-19-2"></span>**1.1.1 プロセッサーの種類**

プロセッサーは、次のものを搭載します。

- インテル Xeon プロセッサー E7-4870(ECPX2P4WG)
- インテル Xeon プロセッサー E7-4850 (ECPX2P0WG)
- インテル Xeon プロセッサー E7-4830 (ECPX2P1WE)
- インテル Xeon プロセッサー E7-4807(ECPX1P8WE)

プロセッサーを複数搭載する場合、すべて同じ仕様(形名)のものを搭載してください。正常に動作 しません。 制限 ■ 購入されたプロセッサーの形名は、購入品に添付された『添付品一覧』で確認できます。  $\bullet\bullet\bullet$ 補足 ■ プロセッサーのステッピング (レビジョン) が異なるものが混在する場合、Windows においては イベントビューアのシステムログに次のようなログが採取されますが動作上問題ありません。イベントのプロパティ  $|?|x|$ イベント 日付(A) 2004/07/12 ソース⑤) Application Popup<br>時刻(M) 183224 分類(B) なし<br>種類(D) 183224 分類(B) なし<br>ユーザー(J) N/A イベト ID(D) 41<br>ユーザー(J) N/A  $\bullet$  $\boxed{\phantom{a}}$  $\mathbb{R}_{\mathbb{B}}$  | 説明① 5~7~<br>このマルチプロセッサ システムの OPU は、一部が同じリビジョン レベルではありません。 す<br>〜てのプロセッサを使用するためにオペレーティング システムをシステムで可能な最小のプロ<br>セッサに剥除します。このシステムでE問題が発生する場合は、 OPU 製造元に問い合わせ<br>「この混合プロセッサがサポートされているかどうかを確認してください。 |詳細な情報は、http://go.microsoft.com/fwlink/events.asp の「ヘルプとサポート セン<br>ター] を参照してください。  $\overbrace{ \begin{matrix} \overline{\mathcal{F}}-\mathcal{B}(\overline{1}) \colon & \mathbf{G} & \mathbf{1}^T\mathbf{H} + \mathbf{1}\mathbf{B} \end{matrix} }^{\mathbf{F'}-\mathbf{G}(\overline{1}) \times \mathbf{G}} \begin{matrix} \mathbf{G} & \mathbf{1}^T\mathbf{H} + \mathbf{1}\mathbf{B} \end{matrix} \begin{matrix} \mathbf{G'} & \mathbf{G'} & \mathbf{G'} & \mathbf{G''} & \mathbf{G''} \end{matrix} \begin{matrix} \mathbf{M} & \mathbf{M} & \mathbf{M} & \mathbf{M}$  $\overline{\blacksquare}$ Ħ  $\mathsf{OK}$  $\Box$  \*r>t11  $\Box$ 通用

## <span id="page-20-1"></span><span id="page-20-0"></span>**1.1.2 取り付け位置**

プロセッサースロットの位置は次のとおりです。プロセッサースロット 1、3、2、4 の順に搭載します。

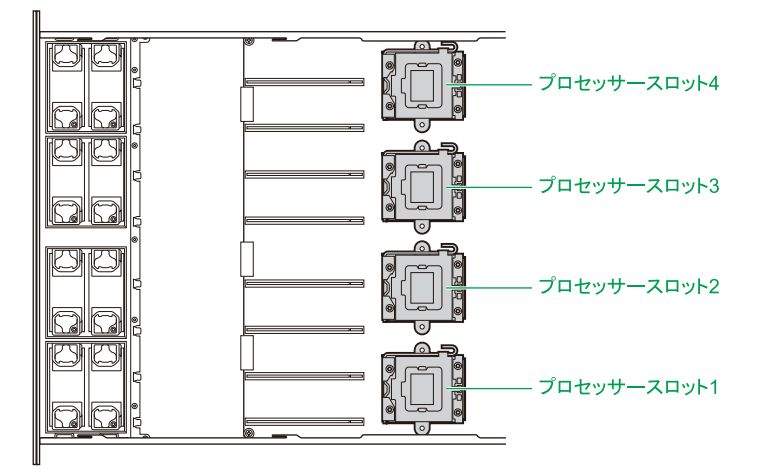

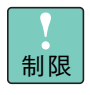

プロセッサースロット 1、3 にはプロセッサーを搭載してください。 また、プロセッサースロットの搭載順序を間違えないようご注意ください。システム装置が動作しま せん。

 $\mathbf{1}$ 

 $\mathbf{1}$ 

 $-$  MEMO  $-$ 

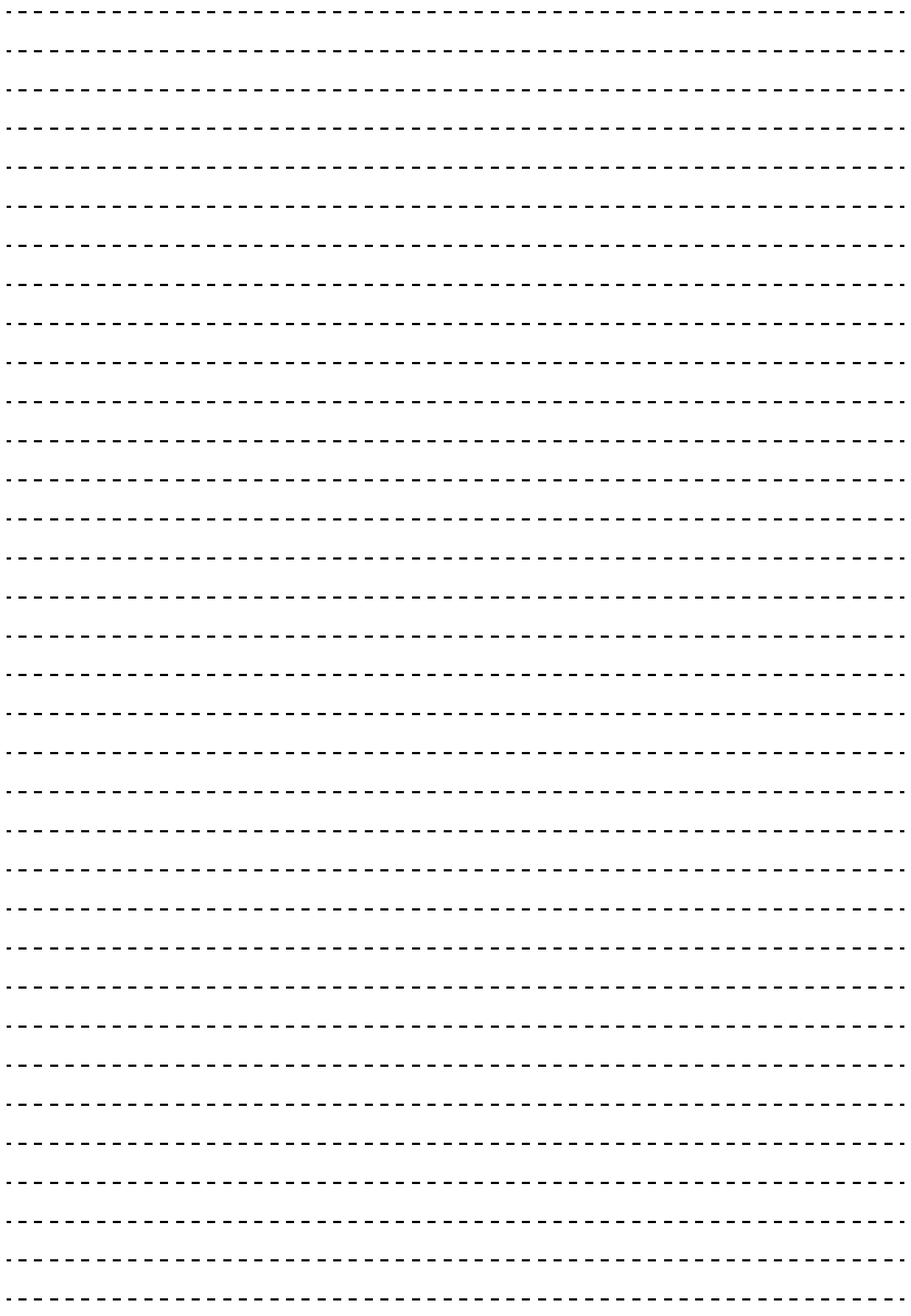

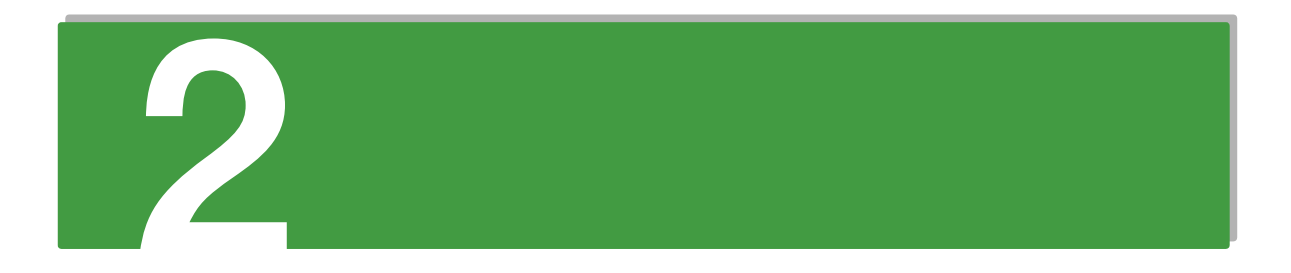

# <span id="page-22-0"></span>**メモリーボードを取り付ける**

**この章では、システム装置へのメモリーボードの取り付けについて説明します。 なお、メモリーボードの取り付けは保守員が行います。お買い求め先にご連絡いただくか保守員を お呼びください。**

[2.1 メモリーボードについて..........................................................................................................6](#page-23-1)

# メモリーボードを取り付ける メモリーボードを取り付ける

**2** 

# <span id="page-23-1"></span>**2.1 メモリーボードについて**

ここでは、システム装置に搭載可能なメモリーボードの種類と取り付け位置、メモリーの動作 クロックやメモリーホールについて説明します。

メモリーボードを増設すると、メモリー容量を増やすことができます。

### **注意**

<span id="page-23-0"></span>**内蔵オプションの増設・交換はすべて保守員が行います。システム装置のカバーの取り外しや内蔵オプションの 取り付け・取り外しは行わないでください。不慣れな作業を行うことにより、けがをしたり装置の故障の原因と なります。**

## <span id="page-23-3"></span><span id="page-23-2"></span>**2.1.1 メモリーボードの種類**

メモリーボードは 4 種類あります。

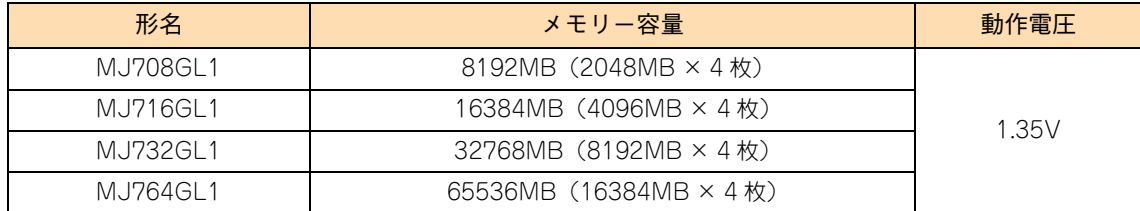

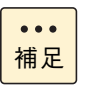

■ 購入されたメモリーボードの形名は、購入品に添付された『添付品一覧』で確認できます。 ■ システム装置に搭載されている総メモリー容量は、セットアップメニューの「Main」画面または 「Advanced」-「Memory Configuration」画面の「Total Memory」で確認できます。

## <span id="page-24-1"></span><span id="page-24-0"></span>**2.1.2 取り付け位置**

## **(1) メモリーライザスロット**

メモリーボードはメモリーライザボードのメモリースロットに取り付けます。メモリーライザースロットの 位置は次のとおりです。

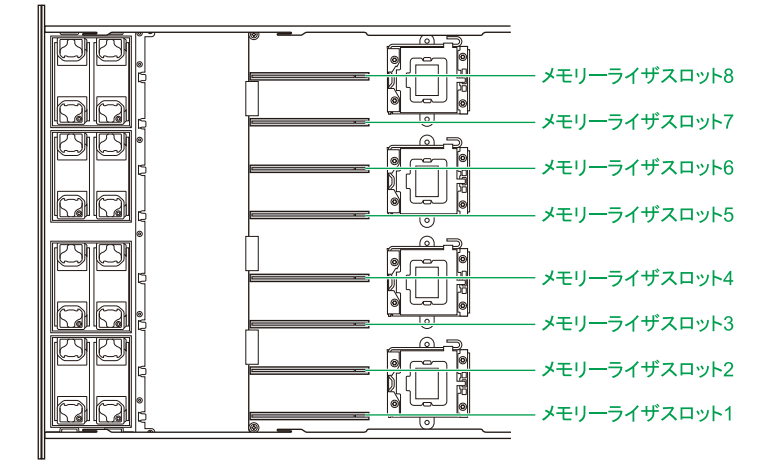

メモリーライザスロットのマザーボード上の表記およびセットアップメニューでの表示は、次のとおり対応 します。

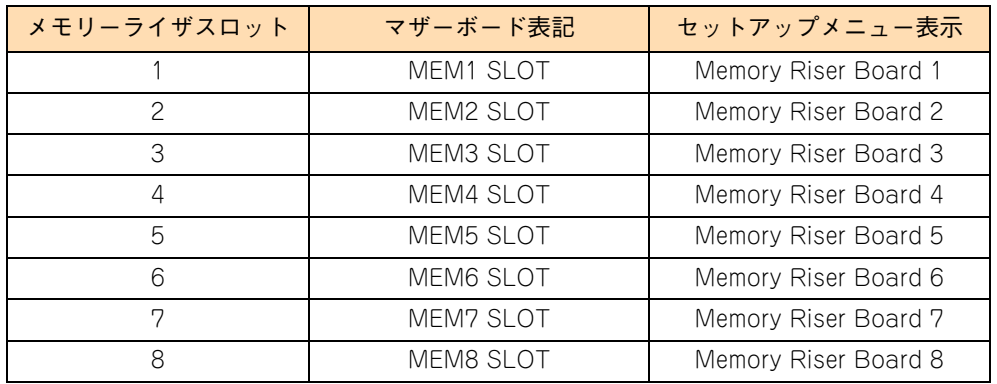

## **(2) メモリースロット**

メモリーライザボードにはメモリースロットが 8 つあります。メモリースロットの位置は次のとおりです。

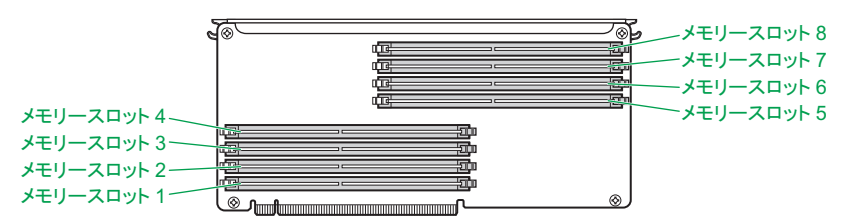

メモリースロットのメモリーライザボード上の表記およびセットアップメニューでの表示は、次のとおり対応 します。

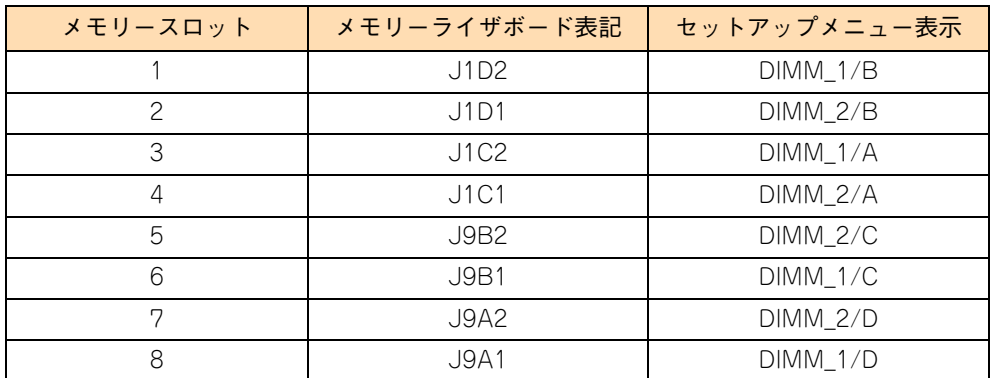

## <span id="page-25-0"></span>**(3) メモリーライザボードについて**

メモリーライザボードは、搭載されているプロセッサーの数によって搭載数および搭載するブランチが異なり ます。プロセッサー搭載数によるメモリーライザボード搭載可能枚数は次のとおりです。

- プロセッサー搭載数が「2」の場合: メモリーライザボード搭載可能枚数「2」または「4」(ブランチ 1、3)
- プロセッサー搭載数が「3」の場合: メモリーライザボード搭載可能枚数「6」(ブランチ 1、2、3)
- プロセッサー搭載数が「4」の場合: メモリーライザボード搭載可能枚数「4」または「8」(ブランチ 1、2、3、4)

プロセッサー搭載数によるメモリーライザボードの搭載位置は次のとおりです。

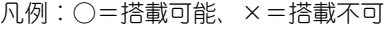

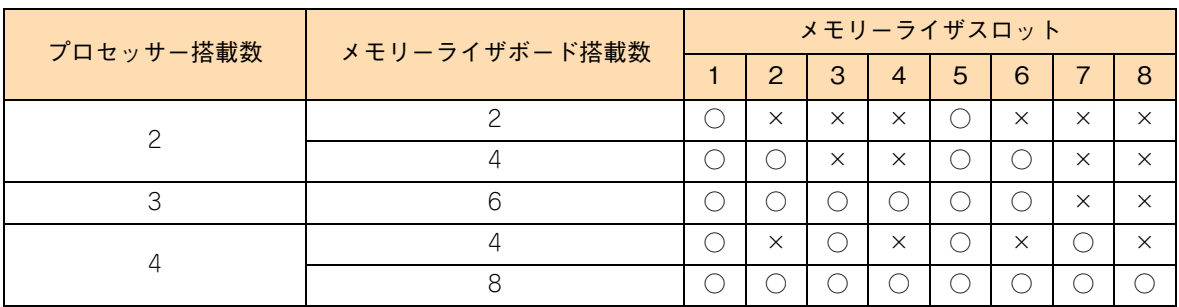

8

**2** 

制限

メモリーライザボードはプロセッサー搭載数に対して、搭載可能な各ブランチに 1 枚以上搭載する 必要があります。条件を満たさない場合、正常に動作しないおそれがあります。

メモリーボードは、ペアとなるメモリーライザボードの同じメモリースロットに、4 枚 1 組で取り付けます。 この 4 枚 1 組をバンクと呼びます。

メモリーボードの搭載順位はプロセッサー数やメモリーライザボードの搭載数、およびメモリーの動作モード で異なります。

メモリーの動作モードは、セットアップメニューの「Advanced」-「Memory Configuration」-「Memory RAS and Performance Configration」-「Select Memory RAS Conffiguration」から決定します。 動作モードは次の 3 種類あります。

- Maximum Performance: メモリーの最大性能で動作。
- Mirroring: ブランチ間をミラーリングして動作(メモリーミラーリング)。 「Maximum Performance」モードよりメモリーアクセス性能は低下する。
- Sparing:メモリーライザボード内において、メモリーボードの Rank0 を2つ(Rank スペアリング)ま たは、メモリーボード2枚 (DIMM スペアリング)をスペアメモリーとして動作(オンラインスペアメ モリー)。メモリーボードの Rank0 を 2 つまたは、メモリーボードの 2 枚が予備となるため「Maximum Performance」モードよりメモリーアクセス性能は低下する。

 $\ddot{\bullet}$ 補足

- メモリーの動作モードは択一です。
- オンラインスペアメモリー機能の詳細は『ユーザーズガイド ~運用編~』「3.5.1 オンラインス ペアメモリーについて」をご参照ください。
	- メモリーミラーリング機能の詳細は『ユーザーズガイド ~運用編~』「3.5.2 メモリーミラーリ ングについて」をご参照ください。
	- オンラインスペアメモリー機能とメモリーミラーリング機能は同時に使用することはできませ  $\mathcal{h}_{\circ}$

## **(4) メモリー搭載ルール**

メモリーライザボードはメモリーライザスロット 1、5 に標準で取り付けられています。メモリーライザボー ド(EH7240)はその他のスロットに 2 枚または 4 枚単位で増設可能です。

メモリーライザボードは 4 つのブランチで構成されます。

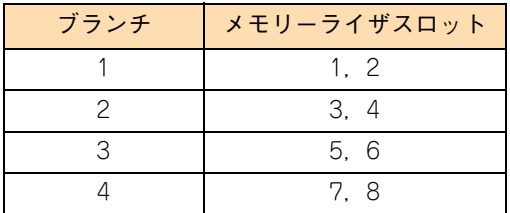

メモリーボードを取り付ける

モリーボードを取り付ける

**2** 

 $\times$ 

プロセッサー数、メモリーライザボード数およびメモリー動作モードによる具体的な搭載順序は次のとおりです。

- 搭載ルールにしたがわずにメモリーボードを増設するとシステム装置が正常に動作しません。
	- 動作電圧が異なるメモリーボードを混在搭載することはできません。搭載した場合正常に動作し ません。 なお、システム装置に搭載されているメモリーボードは、システム装置添付の『構成情報一覧表』 で確認できます。

#### **◆ 「Maximum Performance」で使用する場合**

同一バンク内では同容量のメモリーボードを取り付けてください。容量が異なるメモリーボードを混載する場合、 搭載優先順位の高いメモリースロットから順にバンク単位で容量の大きいメモリーボードを搭載してください。

(メモリー容量大) (メモリー容量小)  $\overline{\times}$   $\overline{\times}$   $\overline{\times}$   $\overline{\times}$   $\overline{\times}$  (1 · 8), (3 · 6), (2 · 7), (4 · 5)

なお、メモリーライザボードのメモリースロット 1、8 には常にメモリーボードを取り付けてください。 また、メモリーボードの搭載は、ブランチ No. の小さいメモリーライザボードに優先して搭載するようにして ください。

表中の数字の順にメモリーボードをバンク単位(4枚1組)で搭載します。

制限

制限

使用する OS により、メモリーを 1TB 搭載して「Maximum Performance」に設定することができ ない場合があります。詳細[は「2.1.5 最大メモリー容量の制限」P.17](#page-34-0) をご参照ください。

#### ■ プロセッサー搭載数「2」

メモリーライザボード搭載「2」(スロット 1、5:ブランチ 1、3)

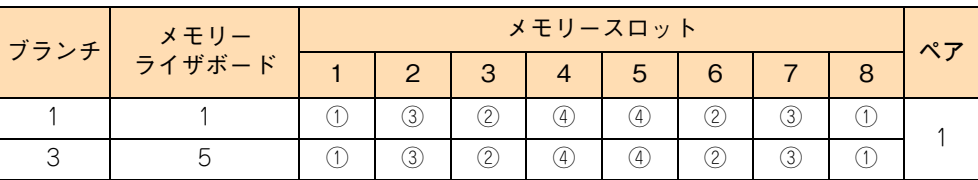

○の中の数字が搭載する順番を表します。

■ プロセッサー搭載数「2」

メモリーライザボード搭載「4」(スロット 1、2、5、6:ブランチ 1、3)

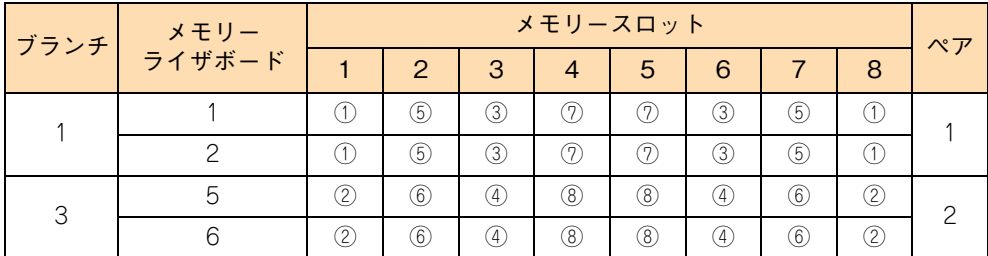

\* ○の中の数字が搭載する順番を表します。

■ プロセッサー搭載数「3」

メモリーライザボード搭載「6」(スロット 1、2、3、4、5、6:ブランチ 1、2、3)

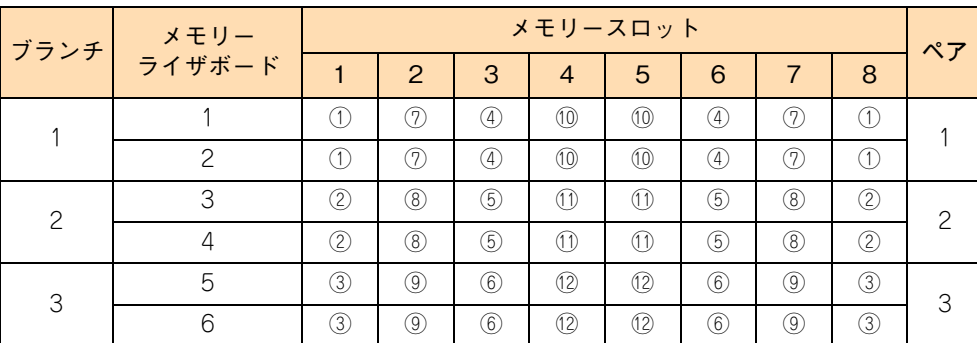

\* ○の中の数字が搭載する順番を表します。

■ プロセッサー搭載数「4」

メモリーライザボード搭載「4」(スロット 1、3、5、7:ブランチ 1、2、3、4)

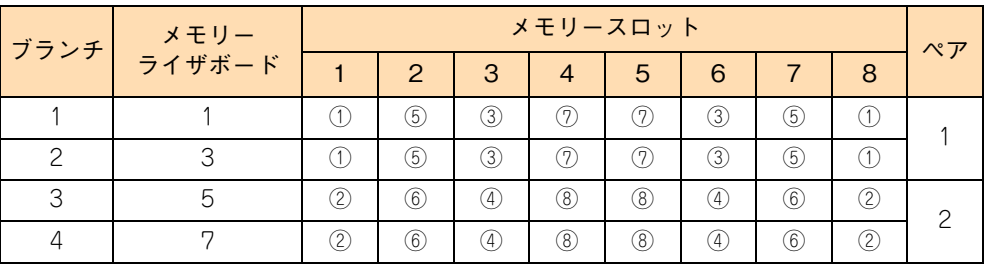

\* ○の中の数字が搭載する順番を表します。

■ プロセッサー搭載数「4」

メモリーライザボード搭載「8」(スロット 1、2、3、4、5、6、7、8:ブランチ 1、2、3、4)

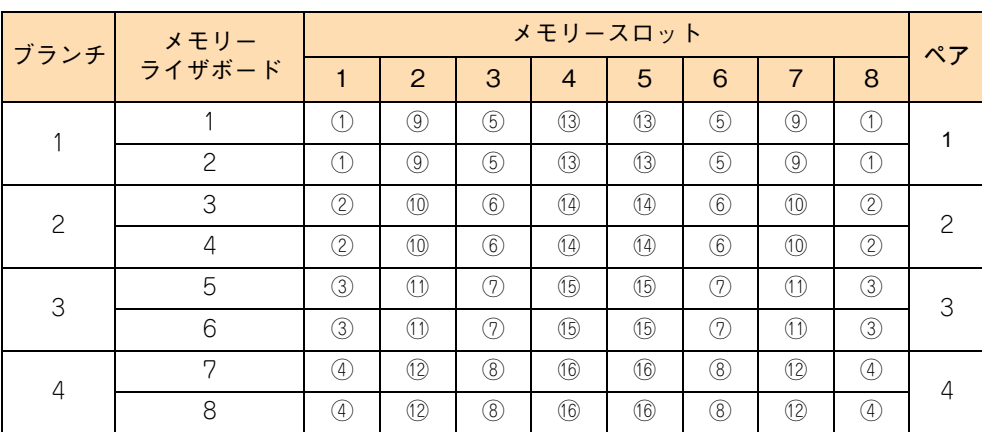

○の中の数字が搭載する順番を表します。

### ◆ [Mirroring] で使用する場合

「Mirroring」で使用する場合は、すべて同じ容量のメモリーボードを搭載してください。

メモリーライザボードのメモリースロット 1、8 には常にメモリーボードを取り付けてください。 また、メモリーボードの搭載は、ブランチ No. の小さいメモリーライザボードに優先して搭載するようにして ください。

表中の数字の順にメモリーボードをバンク単位(4枚1組)で搭載します。

■ プロセッサー搭載数「2」

メモリーライザボード搭載「4」(スロット 1、2、5、6:ブランチ 1、3)

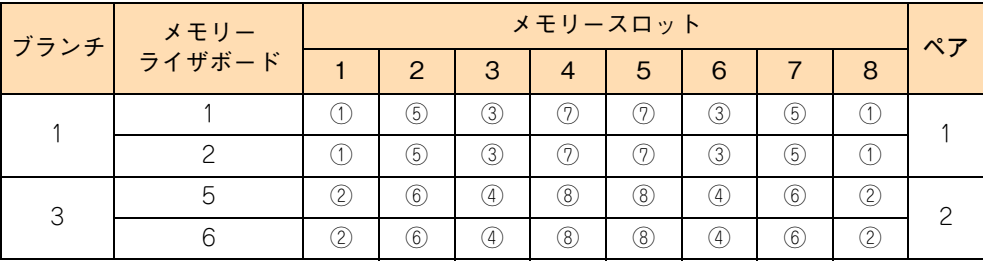

- \* ○の中の数字が搭載する順番を表します。
- プロセッサー搭載数「3」 メモリーライザボード搭載「6」(スロット 1、2、3、4、5、6:ブランチ 1、2、3)

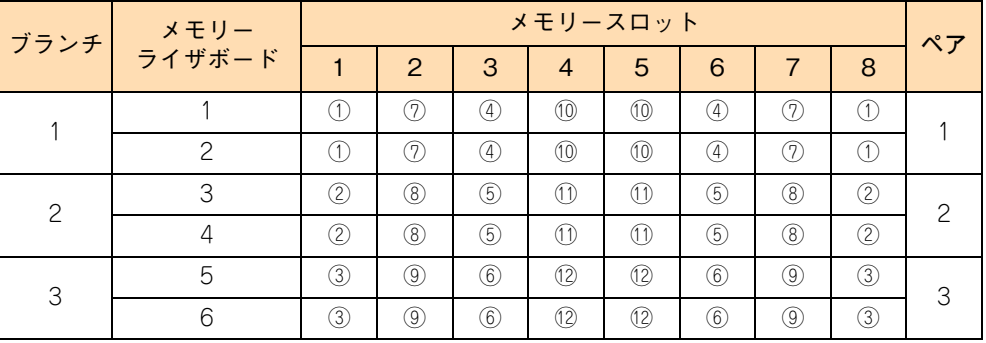

\* ○の中の数字が搭載する順番を表します。

■ プロセッサー搭載数「4」 メモリーライザボード搭載「8」(スロット 1、2、3、4、5、6、7、8:ブランチ 1、2、3、4)

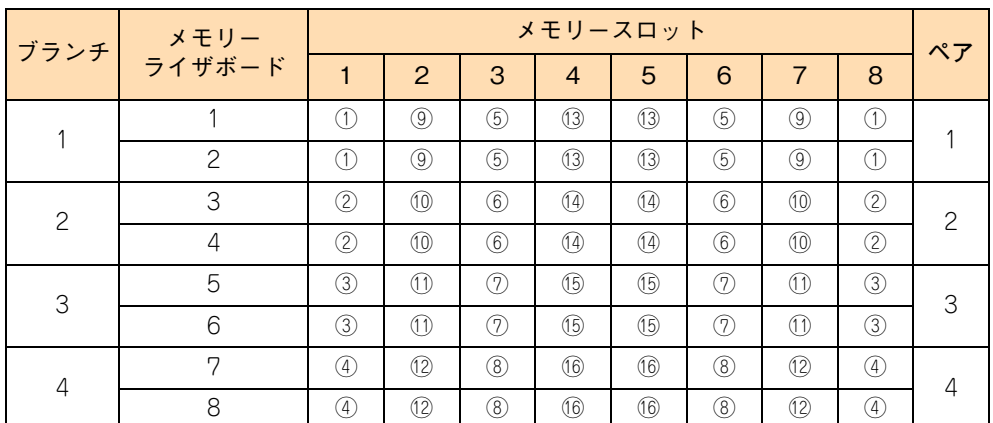

○の中の数字が搭載する順番を表します。

## ◆ [Sparing] で使用する場合

「Sparing」は「Rank スペアリング」と「DIMM スペアリング」を使用するかで搭載順序が異なります。 搭載順序および搭載制限は次のとおりになります。

使用する OS により、メモリーを 1TB 搭載して「Sparing」に設定することができない場合があり ます。詳細は[「2.1.5 最大メモリー容量の制限」P.17](#page-34-0) をご参照ください。

### **「Rank スペアリング」で使用する場合**

「Rank スペアリング」は、搭載対象となるメモリーライザボードに、8192MB のメモリーボード (MJ732GL1)、または 16384MB のメモリーボード(MJ764GL1)を 4 枚(1 バンク)以上搭載している 場合のみサポートします。すべて同じ容量のメモリーボードを搭載してください。

なお、メモリーライザボードのメモリースロット 1、8 には常にメモリーボードを取り付けてください。 また、メモリーボードの搭載は、ブランチ No. の小さいメモリーライザボードに優先して搭載するようにして ください。

表中の数字の順にメモリーボードをバンク単位(4枚1組)で搭載します。

■ プロセッサー搭載数「2」

メモリーライザボード搭載「2」(スロット 1、5:ブランチ 1、3)

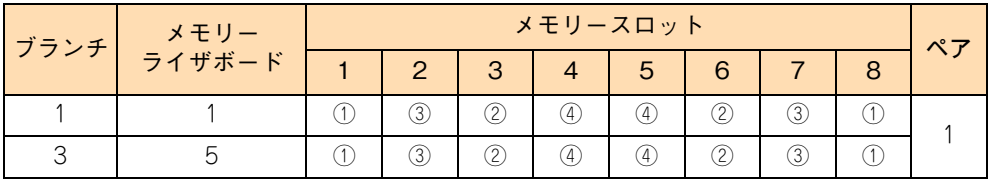

\* ○の中の数字が搭載する順番を表します。

■ プロセッサー搭載数「2」

メモリーライザボード搭載「4」(スロット 1、2、5、6:ブランチ 1、3)

| ブランチ | ーメモリー<br>ライザボード | メモリースロット |               |                  |   |    |     |     |     |    |
|------|-----------------|----------|---------------|------------------|---|----|-----|-----|-----|----|
|      |                 |          | $\mathcal{P}$ | 3                |   | 5  | 6   |     | 8   | ペア |
|      |                 |          | 5             | 3)               |   | (7 | 3)  | (5) |     |    |
|      |                 |          | 5)            | 3)               |   | 7  | 3   | (5) |     |    |
| 3    |                 | 2        | 6)            | 4)               | 3 | 8  | (4) | (6) | (2) |    |
|      |                 | 2.       | 6)            | $\left(4\right)$ | 3 | 8  | (4) | 6.  | 2   |    |

\* ○の中の数字が搭載する順番を表します。

■ プロセッサー搭載数「3」

メモリーライザボード搭載「6」(スロット 1、2、3、4、5、6:ブランチ 1、2、3)

| ブランチ | メモリー<br>ライザボード | メモリースロット |               |     |       |      |     |     |              |    |
|------|----------------|----------|---------------|-----|-------|------|-----|-----|--------------|----|
|      |                |          | $\mathcal{P}$ | 3   |       | 5    | 6   |     | 8            | ペア |
|      |                |          | (7            | (4) | (10)  | (10) | (4) | 9   | 1            |    |
|      |                |          | (7            | (4) | (10)  | (10) | (4) | 9   | $\mathbf{1}$ |    |
| っ    |                | (2)      | (8)           | (5) | (1 1) |      | (5) | 8   | (2)          |    |
|      |                | (2)      | (8)           | (5) | (1 1) |      | (5) | (8) | (2)          |    |
| 3    | 5              | (3)      | ③             | 6   | (12)  | (12) | (6) | (9) | (3)          |    |
|      |                | 3        | 9)            | 6)  | (12)  | 12   | (6) | ⊚   | (3)          |    |

○の中の数字が搭載する順番を表します。

制限

■ プロセッサー搭載数「4」

メモリーライザボード搭載「4」(スロット 1、3、5、7:ブランチ 1、2、3、4)

| ブランチ       | メモリー<br>ライザボード | メモリースロット |               |    |     |                |                  |     |              | $\sqrt{7}$ |
|------------|----------------|----------|---------------|----|-----|----------------|------------------|-----|--------------|------------|
|            |                |          | $\mathcal{P}$ | 3  |     | $\overline{5}$ | 6                |     | <sup>8</sup> |            |
|            |                |          | (5)           | 3) | 7)  | 7              | 3)               | (5) |              |            |
|            |                |          | (5)           | 3) | 7   |                | 3                | (5) |              |            |
| $\sqrt{2}$ |                | (2)      | (6)           | A) | 3)  | .ව             | (4)              | 6   | (2)          |            |
|            |                | (?)      | 6.            | 4) | (8) | 8,             | $\left(4\right)$ | 6   | <u>(Т</u>    |            |

\* ○の中の数字が搭載する順番を表します。

■ プロセッサー搭載数「4」

メモリーライザボード搭載「8」(スロット 1、2、3、4、5、6、7、8:ブランチ 1、2、3、4)

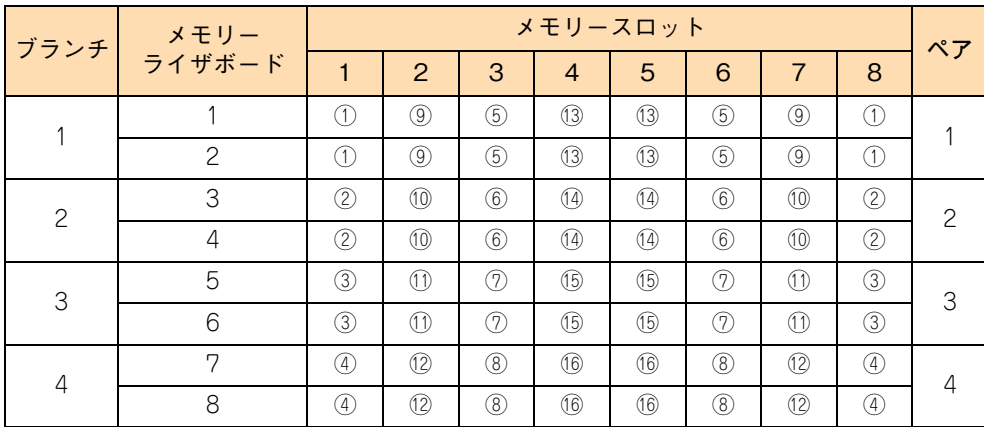

\* ○の中の数字が搭載する順番を表します。

## **「DIMM スペアリング」で使用する場合**

「DIMM スペアリング」はペアとなるメモリーライザボードごとにメモリーボードを 8 枚 (2 バンク)以上搭 載している場合のみサポートします。

「DIMM スペアリング」で使用する場合は、すべて同じ容量のメモリーボードを搭載してください。

なお、メモリーライザボードのメモリースロット 1、3、6、8 には常にメモリーボードを取り付けてください。 また、メモリーボードを搭載するメモリーライザボードは、ブランチ No. の小さいブランチに優先して搭載す るようにしてください。

表中の数字の順にメモリーボードをバンク単位(4枚1組)で、各ペア2 バンク以上搭載します。

- <sub>ブランチ</sub> メモリー ライザボード メモリースロット ペア 1 | 2 | 3 | 4 | 5 | 6 | 7 | 8 1 | 1 | 1 | 2 | 3 | 2 | 4 | 4 | 2 | 3 | 1 1  $3 \mid 5 \mid 0 \mid 3 \mid 2 \mid 4 \mid 4 \mid 2 \mid 3 \mid 0$
- プロセッサー搭載数「2」

メモリーライザボード搭載「2」(スロット 1、5:ブランチ 1、3)

○の中の数字が搭載する順番を表します。

■ プロセッサー搭載数「2」

メモリーライザボード搭載「4」(スロット 1、2、5、6:ブランチ 1、3)

| ブランチ | メモリー<br>ライザボード | メモリースロット |               |                   |    |     |                   |     |   | ペア |
|------|----------------|----------|---------------|-------------------|----|-----|-------------------|-----|---|----|
|      |                |          | $\mathcal{P}$ | з                 |    | 5   | 6                 |     | 8 |    |
|      |                |          | 5)            | 3)                | 7) | 9.  | 3                 | ි.  |   |    |
|      |                |          | 5)            | 3)                | 7) | 47  | 3)                | (5) |   |    |
| 3    |                | 2        | 6             | 4.                | 3) | (8) | (4)               | 6   | 2 |    |
|      |                | 2        | 6)            | $\left( 4\right)$ | 3) | ි8  | $\left( 4\right)$ | (6) | 2 |    |

\* ○の中の数字が搭載する順番を表します。

■ プロセッサー搭載数「3」

メモリーライザボード搭載「6」(スロット 1、2、3、4、5、6:ブランチ 1、2、3)

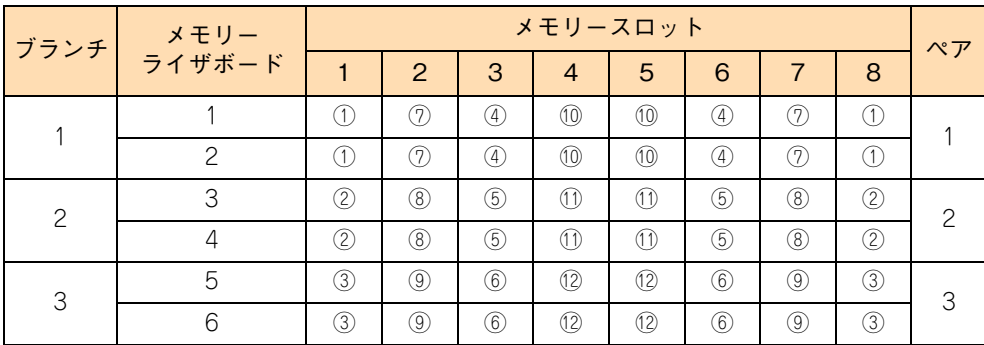

\* ○の中の数字が搭載する順番を表します。

■ プロセッサー搭載数「4」

メモリーライザボード搭載「4」(スロット 1、3、5、7:ブランチ 1、2、3、4)

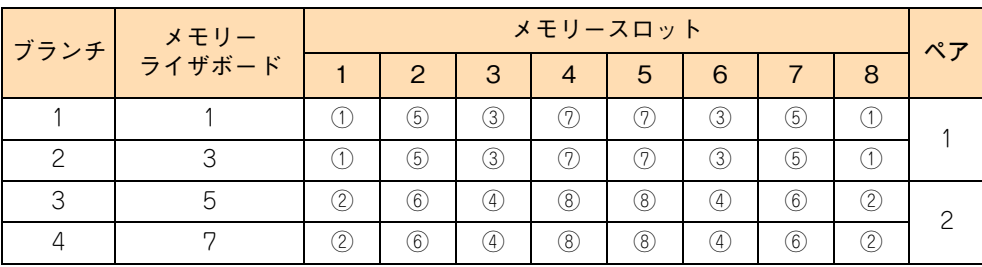

\* ○の中の数字が搭載する順番を表します。

■ プロセッサー搭載数「4」 メモリーライザボード搭載「8」(スロット 1、2、3、4、5、6、7、8:ブランチ 1、2、3、4)

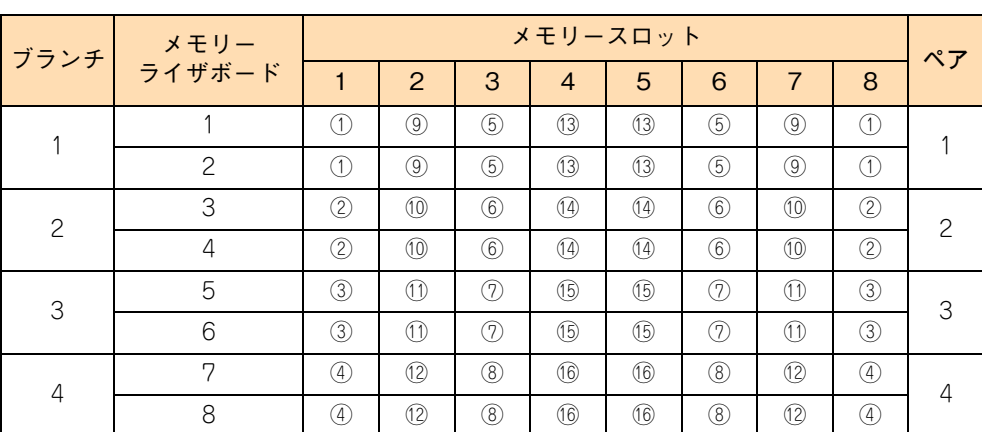

\* ○の中の数字が搭載する順番を表します。

## <span id="page-33-2"></span><span id="page-33-0"></span>**2.1.3 メモリーの動作クロック**

メモリー動作クロックは、搭載されているプロセッサーの種類により、次のとおりになります。

- インテル Xeon プロセッサー E7-4870 / E7-4850 / E7-4830 の場合: 1066MHz
- <span id="page-33-3"></span>■ インテル Xeon プロセッサー E7-4807 の場合: 800MHz

## <span id="page-33-1"></span>**2.1.4 メモリーホール**

システム装置は PCI デバイスが使用するメモリー領域(メモリーリソース)を、アドレス FFFF\_FFFFh を先 頭とした 4GB 以下のメモリー空間に確保します。PCI デバイス用に確保した領域は OS が使用できないため メモリーホールと呼ばれ、メモリーホールの大きさは約 2GB になります。これにより、2GB を超える物理メ モリーを搭載した場合、使用可能メモリー容量が減少します。例えば、4GB の物理メモリーを搭載した場合 でも、使用可能メモリー容量は約 2GB となります。

なお、システム装置はメモリーホール領域の物理メモリーを 4GB 以上の領域に再割り当て(リマッピング) します。64 ビット OS を使用している場合や、PAE(Physical Address Extension)機能がある 32 ビット OS で PAE を有効にして使用している場合は、リマッピングされた領域を使用することができ、メモリーホー ルによる使用可能メモリー容量の減少を回避することができます。

PAE については OS のマニュアルをご参照ください。

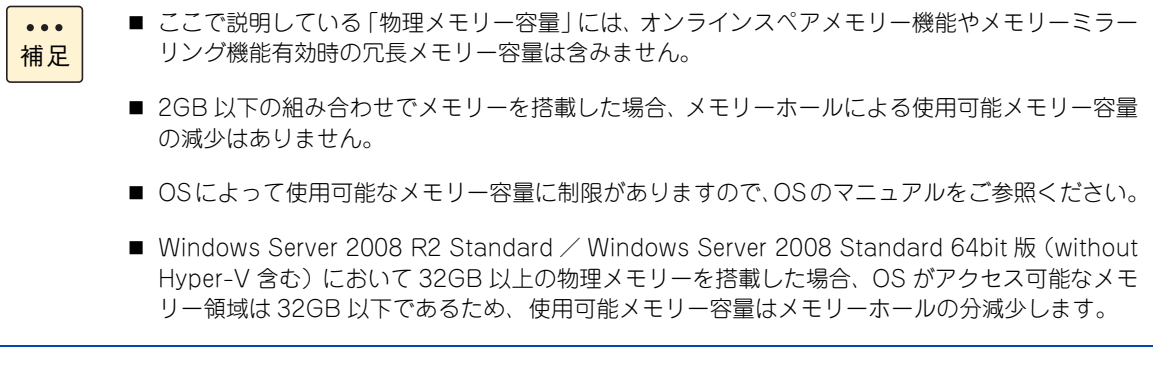

**2** 

## <span id="page-34-1"></span><span id="page-34-0"></span>**2.1.5 最大メモリー容量の制限**

メモリーを 1TB((MJ764GL1:16GB × 4 枚)× 16 セット)搭載した場合、使用する OS によりインス トール時や起動時にハングアップします。 このため、次のとおり対処してください。

■ Windows Server 2008 R2 Enterprise / Datacenter の場合

SP1 および修正プログラム KB980598 を適用していない場合、サポートメモリー最大容量が 1TB ま でとなります(適用時は 2TB)。 このため、SP1 未適用インストールメディアを使用してインストールする場合、インストール時はメモ リー容量を 1TB より減らす必要があります。 OS インストール後に SP1 または修正プログラム KB980598 を適用し、メモリー容量を元に戻してく ださい。 RS440 xL2 モデルにおいてメモリー容量を減らす場合は、メモリー冗長機能を使用します。 『ユーザーズガイド ~ BIOS 編~』「1 システム BIOS」「(3) Memory RAS and Performance Configuration:メモリー冗長 / 性能設定サブメニュー」をご参照ください。

- Windows Server 2008 Enterprise / Datacenter 64bit 版の場合 サポートメモリー最大容量は 1TB です。 システム装置に搭載可能な最大メモリーは、使用するメモリー冗長機能によって次のとおりとなります。
	- Mirroring で使用する場合: 1TB 搭載可能です。使用可能なメモリー容量は冗長化される分減るため、OS が使用可能なメモ リー容量は 512GB となります。
	- Maximum Performance/Sparing で使用する場合: 1TB 搭載できません。最大容量は 768GB((MJ764GL1:16GB × 4)× 12 セット)となります。

メモリーボードを取り付ける

メモリーボードを取り付ける

 $-$  MEMO  $-$ 

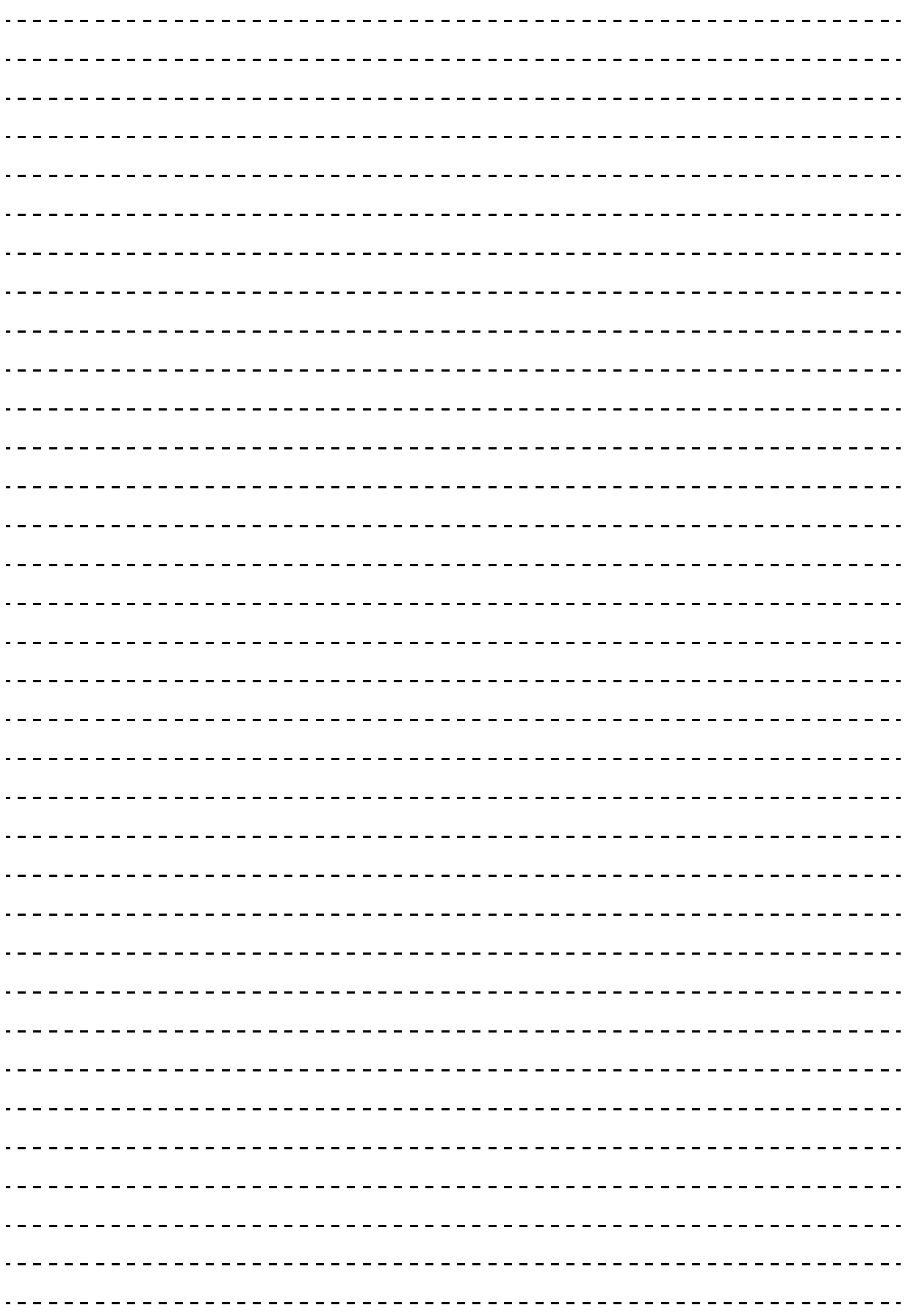

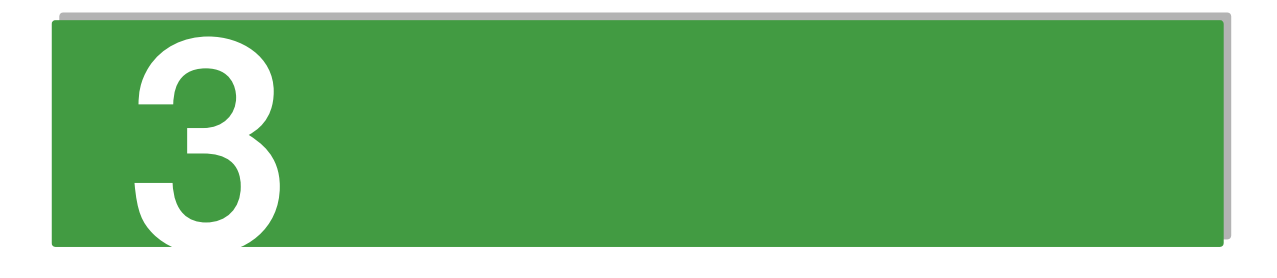

# <span id="page-36-0"></span>**内蔵デバイスを取り付ける**

**この章では、システム装置への内蔵デバイスの取り付けについて説明します。 なお、内蔵デバイスの取り付けは保守員が行います。お買い求め先にご連絡いただくか保守員をお 呼びください。**

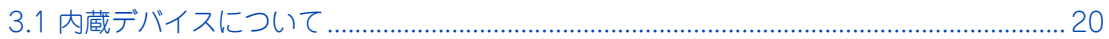

# <span id="page-37-1"></span>**3.1 内蔵デバイスについて**

ここでは、システム装置に搭載可能な内蔵デバイス(内蔵ハードディスク、内蔵 DAT など)の種 類と取り付け位置、および内蔵 SSD の特性について説明します。

#### **注意**

<span id="page-37-0"></span>**内蔵オプションの増設・交換はすべて保守員が行います。システム装置のカバーの取り外しや内蔵オプション の取り付け・取り外しは行わないでください。不慣れな作業を行うことにより、けがをしたり装置の故障の原 因となります。**

## <span id="page-37-4"></span><span id="page-37-2"></span>**3.1.1 内蔵デバイスの種類**

## <span id="page-37-3"></span>**(1) 内蔵ハードディスク/内蔵 SSD**

内蔵ハードディスク / 内蔵 SSD は SAS タイプと SATA タイプがあります。 システム装置のモデルによって使用するタイプが異なります。対応は次の表のとおりです。 なお、それぞれタイプの異なるものとの混在搭載はできません。ただし、ハードディスク (10000r/min)ま たはハードディスク(15000r/min)と SSD の混在搭載は可能です。

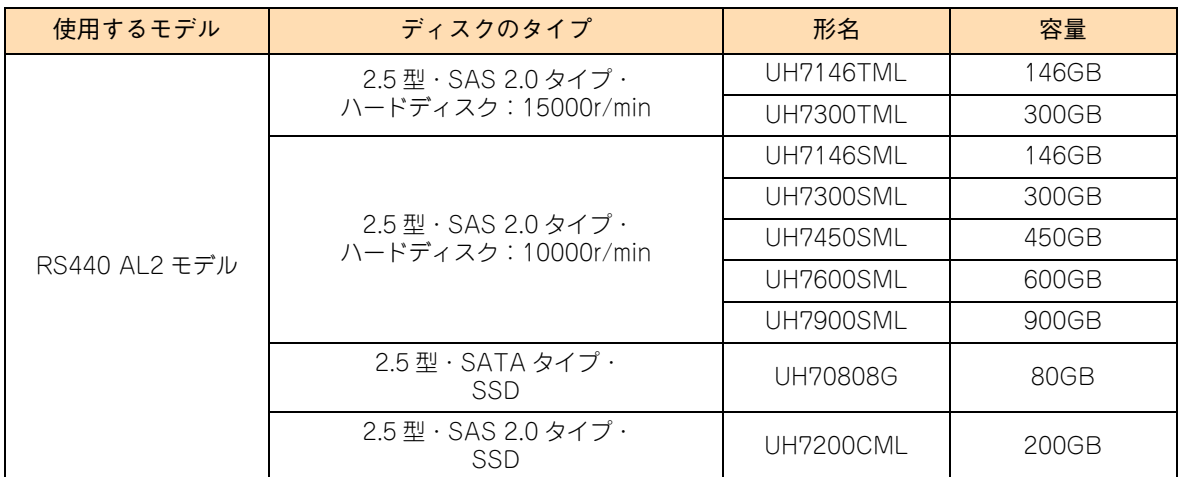

1 つのディスクアレイを構成するハードディスクおよび SSD は、同容量・同一形名のものを搭載してください。 また、システム管理を考慮して、ブートディスク(ディスクアレイ)として設定するハードディスクおよび SSD は、拡張ストレージベイ 1 から取り付けてください。

 $\bullet$ 補足

- 購入された内蔵ハードディスク / 内蔵 SSD の形名は、購入品に添付された『添付品一覧』で確認で きます。
	- ディスクアレイの運用については、『ユーザーズガイド』CD-ROM に格納される『Hitachi Server Navigator ユーザーズガイド RAID 管理機能』または、『MegaRAID Storage Manager 取扱説 明書』をご参照ください。

## <span id="page-38-2"></span>**(2) 内蔵 DAT /内蔵 LTO**

詳細についてはそれぞれのマニュアルをご参照ください。マニュアルは電子マニュアルとして『ユーザーズ ガイド』CD-ROM に含まれています。また、紙マニュアルとしてオプションデバイスに添付されるものもあ ります。

<span id="page-38-1"></span>なお、内蔵 LTO は、システム装置のフロントベゼルよりも前方に約 7mm はみ出した状態で取り付けられます。 内蔵 DAT (UD716A) ははみ出しません。

## <span id="page-38-0"></span>**3.1.2 取り付け位置**

## **(1) 拡張ストレージベイ**

内蔵ハードディスクや内蔵 DAT などの内蔵デバイスは拡張ストレージベイに取り付けます。 拡張ストレージベイは内蔵ハードディスク (2.5 型)搭載用の拡張ストレージベイ (2.5 型)と、リムーバブ ルデバイス搭載用の拡張ストレージベイ(5型)があります。拡張ストレージベイ(2.5 型)は8つ、拡張ス トレージベイ (5型)は1つあります。

なお、拡張ストレージベイ(5 型:薄型)は DVD-RAM ドライブ専用で、標準搭載されます。 各拡張ストレージベイの位置は次のとおりです。

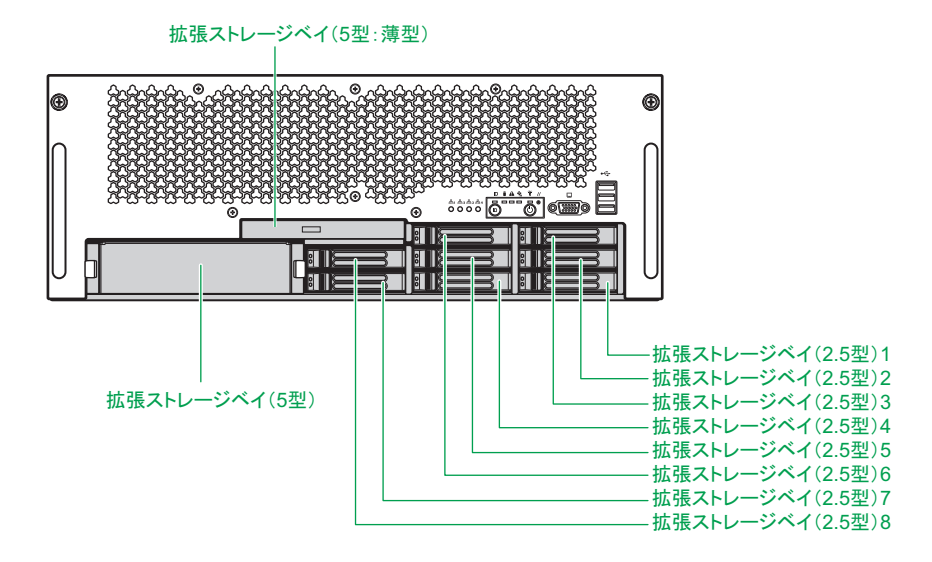

内蔵デバイスを取り付ける

内蔵デバイスを取り付ける

拡張ストレージベイ (2.5 型)とシステム装置前面のベイ表示は、次のとおり対応します。

| 拡張ストレージベイ (2.5型) | システム装置前面 ベイ表示 |  |  |  |
|------------------|---------------|--|--|--|
|                  |               |  |  |  |
|                  |               |  |  |  |
|                  |               |  |  |  |
|                  |               |  |  |  |

#### **通知**

<span id="page-39-0"></span>**ハードディスクは次のとおり取り扱ってください。取り扱い方法によっては、ハードディスク故障やデータの 消失の原因となります。**

- システム装置やハードディスクを持ち運ぶときは、振動や衝撃を与えないように慎重に取り扱ってください。 **また、ハードディスクを取り扱うときには静電気をあらかじめ取り除くか、綿手袋を着用してください。**
- **システム装置を移動させるときは電源を切り、電源プラグを抜いて 30秒以上待ってから行って ください。**

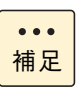

リムーバブルデバイスのうち、内蔵 LTO はシステム装置のフロントベゼルよりも前方に約 7mm は み出した状態で取り付けられます。 内蔵 DAT (UD716A) ははみ出しません。

## **(2) 内蔵デバイス搭載ルール**

内蔵デバイスはモデルにより、取り付けられる内臓デバイスの種類や拡張ストレージベイが異なります。

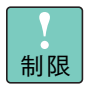

ハードディスクの回転数(10000r/min または 15000r/min)が異なるものを混在搭載した場合、正 常に動作しないおそれがあります。 なお、システム装置に搭載されているハードディスク /SSD は、システム装置添付の『構成情報一 覧表』で確認できます。

凡例:○ = 搭載可能、× = 搭載不可

#### **RS440 AL2 モデル**

拡張ストレージベイに取り付け可能なデバイスは次の表のとおりです。

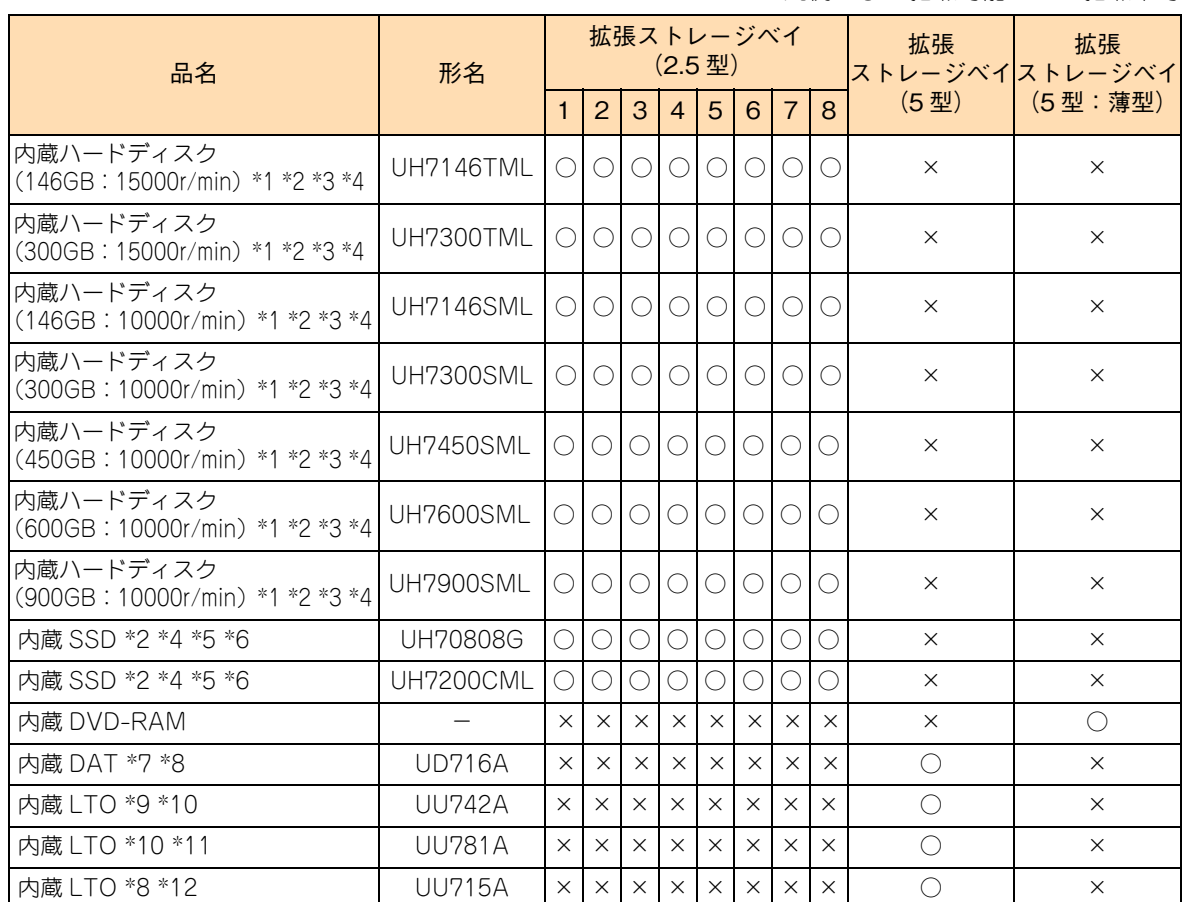

\*1: ディスクアレイのデータディスク、リザーブディスク、障害時の交換ディスクとして搭載できます。

\*2: 1 つのディスクアレイを構成するハードディスク /SSD は同容量・同一形名のもので構成します。

\*3: 15000r/min の内蔵ハードディスク(UH7146TML/UH7300TML)と 10000r/min の内蔵ハードディスク(UH7146SML/ UH7300SML/UH7450SML/UH7600SML/UH7900SML)の混在搭載はできません。

- \*4: リザープディスクとして搭載する場合、ディスクアレイを構成するディスクのタイプ(ハードディスク /SSD)に合わせて搭 載する必要があります。リザーブディスクは、ディスクタイプが異なるディスクアレイに対して有効になりません。
- \*5: ディスクアレイのデータディスク、リザーブディスク、障害時の交換ディスクとして搭載できます。 また、RAID 追加機能の「MegaRAID FastPath 機能」および「MegaRAID CacheCade 機能」使用時に搭載できます。この 場合データディスクやリザーブディスクとして使用することはできません。
- \*6: VMware 環境において RAID 追加機能を使用することはできません。
- \*7: 内蔵 DAT セット(SUD716A\*\*\*\*:"\*"は任意の英数字)として提供されます。 セット内容は、内蔵 DAT (UD716A)のほかにデータカートリッジ、バックアップソフトなどが組み合わされます。
- \*8: 搭載する際は、SAS ボードセット(SCE7211A10N)が必要になります。 セット内容は SAS ボード(CE7211)と内部 SAS ケーブルです。
- \*9: 内蔵 LTO セット (SUU742A \*\*\*\*: "\*"は任意の英数字)として提供されます。 セット内容は、内蔵 LTO (UU742A) のほかにデータカートリッジ、バックアップソフトなどが組み合わされます。
- \*10: 搭載する際は、SAS ボードセット (SCF7211A11N) が必要になります。 セット内容は SAS ボード(CE7211)と内部 SAS ケーブルです。
- \*11: 内蔵 LTO セット (SUU781A \*\*\*\*: "\*"は任意の英数字)として提供されます。 セット内容は、内蔵 LTO (UU781A) のほかにデータカートリッジ、バックアップソフトなどが組み合わされます。
- \*12: 内蔵 LTO セット(SUU715A\*\*\*\*:"\*"は任意の英数字)として提供されます。 セット内容は、内蔵 LTO (UU715A)のほかに、データカートリッジ、バックアップソフトなどが組み合わされます。

 $\bullet$   $\bullet$   $\bullet$ 補足

ディスクアレイに設定する論理ドライブは 2TB(2199GB)を超える容量を設定できますが、OS を インストールする論理ドライブの容量は 2TB を超えないように設定してください。超えてしまった 場合、OS からパーティションが作成できなくなります。RAID 管理ツールや RAID BIOS からディ スクアレイや論理ドライブを構築しなおしてください。

oŃ

# 内蔵デバイスを取り付ける 内蔵デバイスを取り付ける

## <span id="page-41-1"></span><span id="page-41-0"></span>**3.1.3 内蔵 SSD の特性**

内蔵 SSD (Solid State Drive) は半導体記録素子であるフラッシュメモリを使用した記憶装置です。ハード ディスクが媒体に磁気記録する方式に対して、SSD は不揮発性の半導体記録素子であるフラッシュメモリに 記録する方式です。

SSD はランダムアクセス性能と耐衝撃、低消費電力の点で優れていますが、書き込み容量制限があります。

一般的な書き込み使用は 50GB/ 日程度を想定しています。書き込みが頻繁に発生する使用環境下では、最大 書き込み容量制限に至る場合があります。

- 制限 ■ SSD はハードディスクとは異なり、デフラグツールを使用しディスクの最適化を行うとSSD の寿 命を縮める可能性があります。SSD をお使いの場合は、デフラグツールを実行しないでください。 ■ 内蔵 SSD (MLC: Multiple Level Cell タイプ)は寿命に至った場合、電源を切って長期間放置 すると記録された電荷が放電され、データが消える特性があります。 寿命に近づいた SSD は S.M.A.R.T.(Self-Monitoring, Analysis and Reporting Technology) エラーを通知します。RAID 管理ツールで SSD のエラーを監視し、S.M.A.R.T. エラーが検出さ
	- れた場合は予防交換してください。予防交換については有償となりますので、お買い求め先また は保守会社にご連絡ください。

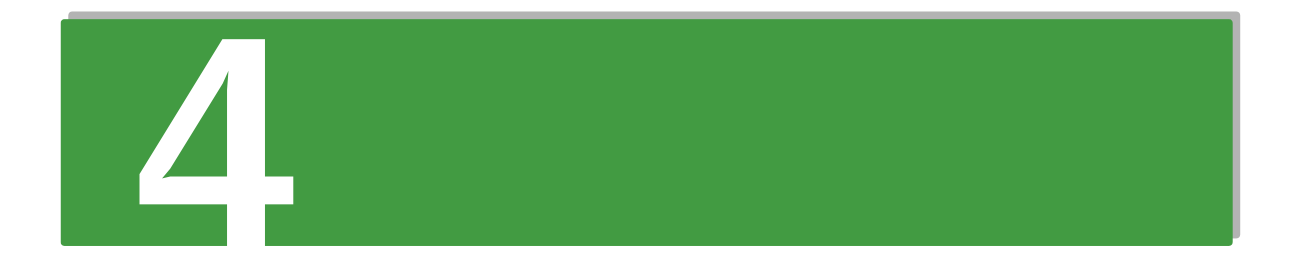

# <span id="page-42-0"></span>**拡張ボードを取り付ける**

**この章では、システム装置への拡張ボードの取り付けについて説明します。 なお、拡張ボードの取り付けは保守員が行います。お買い求め先にご連絡いただくか保守員をお呼 びください。**

```
4.1 拡張ボードについて............................................................................................................... 26
```
## <span id="page-43-2"></span>**4.1 拡張ボードについて**

ここでは、システム装置に搭載可能な拡張ボードの種類と取り付け位置について説明します。

## **注意**

<span id="page-43-0"></span>**内蔵オプションの増設・交換はすべて保守員が行います。システム装置のカバーの取り外しや内蔵オプション の取り付け・取り外しは行わないでください。不慣れな作業を行うことにより、けがをしたり装置の故障の原 因となります。**

#### **通知**

<span id="page-43-1"></span>**拡張ボードを決められた拡張スロット以外に取り付けたり、またサポートしていない拡張ボードを取り付けたり しないでください。正しく動作しなかったり、システム装置や拡張ボードが故障するおそれがあります。**

## <span id="page-43-4"></span><span id="page-43-3"></span>**4.1.1 拡張ボードの種類**

システム装置がサポートする拡張ボードは次のとおりです。

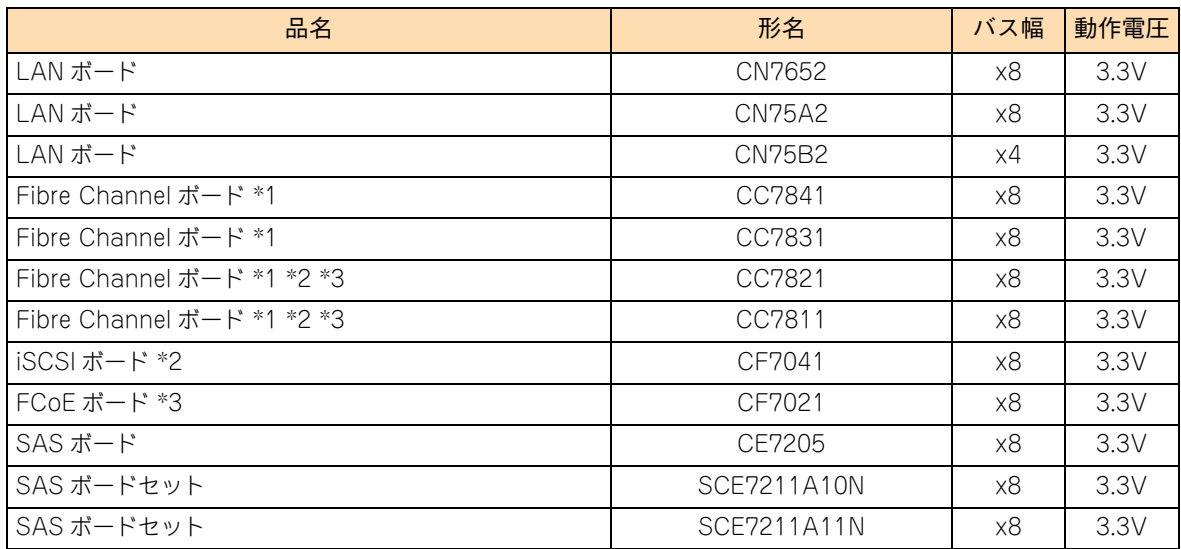

\*1: Fibre Channel ボード (CC7811/CC7821)と Fibre Channel ボード (CC7831/CC7841)は同じシステム装置に混在搭載 することはできません。

\*2: Fibre Channel ボード(CC7811/CC7821)と iSCSI ボード(CF7041)は同じシステム装置に混在搭載することはできません。

\*3: Fibre Channel ボード(CC7811/CC7821)と FCoE ボード(CF7021)は同じシステム装置に混在搭載することはできません。

購入された拡張ボードの形名は、購入品に添付された『添付品一覧』で確認できます。 $\bullet \bullet \bullet$ 補足

## <span id="page-44-2"></span><span id="page-44-0"></span>**4.1.2 取り付け位置**

## **(1) 拡張スロット**

拡張ボードは、マザーボードにある拡張スロット(PCI)に取り付けます。 各拡張スロットの仕様は次のとおりです。 スロット 1、2 :PCI Express 2.0 x8(8 レーン)、HotPlug 対応 スロット 3、4 :PCI Express 2.0 x4(4 レーン) スロット 5 :PCI Express 2.0 x16(16 レーン) スロット 6、7 :PCI Express 2.0 x8(8 レーン)、HotPlug 対応 スロット 8 :PCI Express 2.0 x4(4 レーン) スロット 9、10 :PCI Express x4(4 レーン)

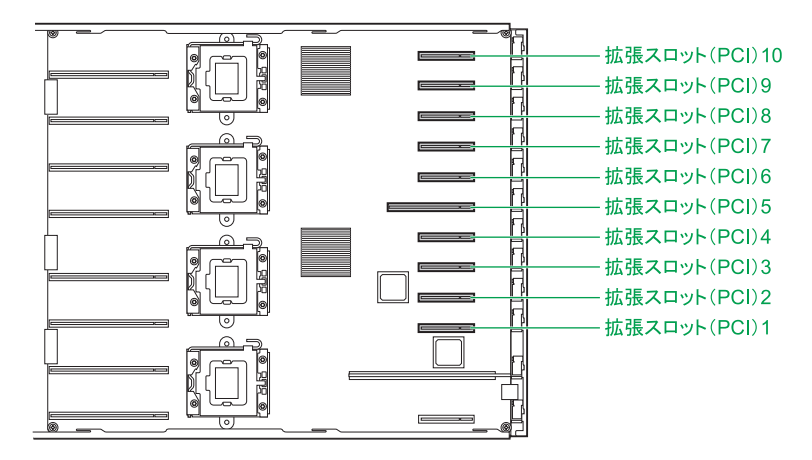

<span id="page-44-1"></span>各スロットのバス幅/バスクロック、I/O 電圧、バス No.、デバイス No. およびバススキャンの優先順位と、 各スロットに取り付けられる拡張ボードのサイズおよび種類は、次のとおりです。

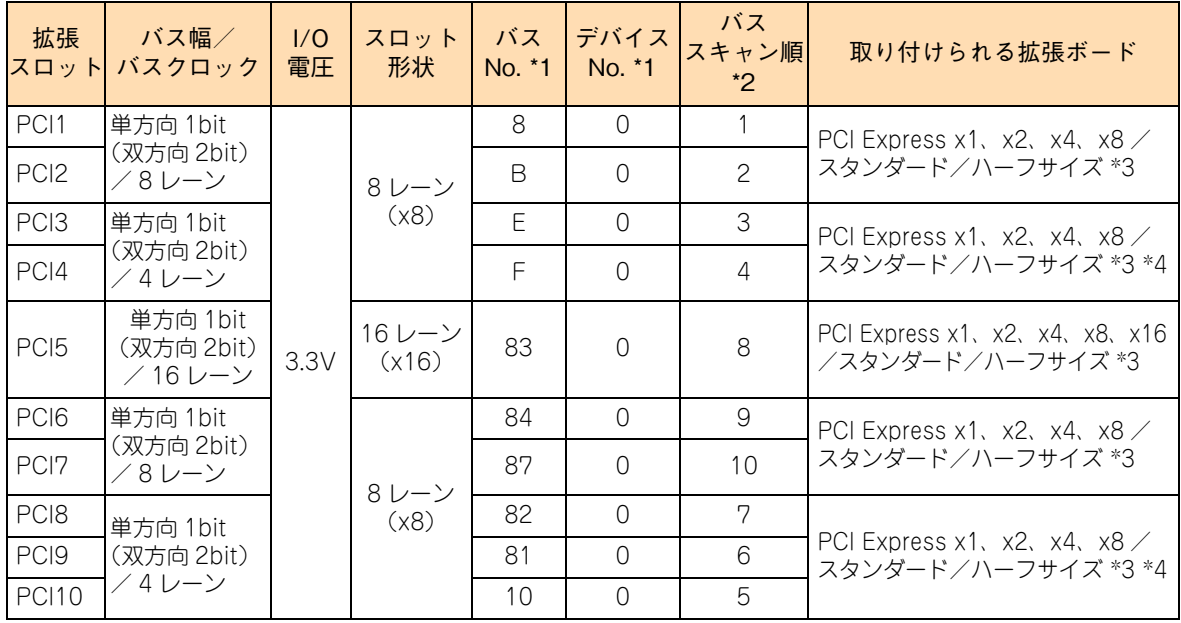

拡張ボードを取り付ける

ドを取り付ける

峟 쐒 ند<br>با

- \*1: LAN ボード(CN75A2)を増設する場合、バス No. とデバイス No. は取り付けたスロットおよび枚数によって変わります。→ [「LAN ボード\(CN75A2\)増設時のバス No.、デバイス No. について」P.29](#page-46-0)
- \*2: Fibre Channel ボードは、搭載するスロットの優先順位によらず、バススキャン順は最下位になります。
- \*3: PCI および PCI-X 仕様のボードは取り付けられません。
- \*4: PCI Express x8 の仕様のボードを搭載しても、PCI Express x4 として動作します。

## **(2) 拡張ボード搭載ルール**

#### ◆ RS440 AL2 モデル

表の上位にある拡張ボードから優先してシステム装置に搭載します。また、拡張スロットには○の中の数字が 小さいスロットから優先して搭載します。

![](_page_45_Picture_202.jpeg)

(凡例:○ = 搭載可能、× = 搭載不可)

\*1: 日立ディスクアレイシステムと、エントリークラスディスクアレイ装置[BR1200]、エントリークラスディスクアレイ装置 [BR1650]を同じシステム装置に混在接続することはできません。

\*2: 日立ディスクアレイシステム(Fibre Channel インタフェースタイプ)、エントリークラスディスクアレイ装置[BR1650]、 LTO ライブラリ装置を接続する場合に搭載可能です。

\*3: 日立ディスクアレイシステム(iSCSI インタフェースタイプ)を接続する場合に搭載可能です。

\*4: 日立ディスクアレイシステム(FCoE インタフェースタイプ)を接続する場合に搭載可能です。 なお、接続する場合は FCoE スイッチを経由する必要があります。

\*5: エントリークラスディスクアレイ装置[BR1200]、LTO オートローダ装置、テープエンクロージャ 2 装置、LTO ライブラリ 装置を接続する場合に搭載可能です。

\*6: 内蔵 DAT(UD716A)、内蔵 LTO(UU715A)を搭載する場合に搭載可能です。 セット内容は SAS ボード(CE7211)と内部 SAS ケーブルです。

\*7: 内蔵 LTO(UU742A/UU781A)を搭載する場合に搭載可能です。 セット内容は SAS ボード(CE7211)と内部 SAS ケーブルです。

#### <span id="page-46-0"></span>**▶ LAN ボード (CN75A2) 増設時のバス No.、デバイス No. について**

LAN ボード(CN75A2)を増設している場合の拡張スロットのバス No. とデバイス No. は次のとおりとなり ます。

\*は LAN ボード (CN75A2)以外のボード、または拡張ボード未搭載を表します。

![](_page_46_Picture_137.jpeg)

なお、LAN ボード(CN75A2)を搭載した拡張スロット(PCI)は、PCI バスおよびデバイスが 2 つになります。

 $-$  MEMO  $-$ 

![](_page_47_Picture_24.jpeg)

![](_page_48_Picture_0.jpeg)

# <span id="page-48-0"></span>**電源ユニットを取り付ける**

**この章では、システム装置への電源ユニットの取り付けについて説明します。 なお、電源ユニットの取り付けは保守員が行います。お買い求め先にご連絡いただくか保守員をお 呼びください。**

![](_page_48_Picture_24.jpeg)

 $\mathbf G$ 

# <span id="page-49-1"></span>**5.1 電源ユニットについて**

ここでは、電源ユニットの冗長化とシステム装置への取り付け位置について説明します。

#### **注意**

<span id="page-49-0"></span>**内蔵オプションの増設・交換はすべて保守員が行います。システム装置のカバーの取り外しや内蔵オプション の取り付け・取り外しは行わないでください。不慣れな作業を行うことにより、けがをしたり装置の故障の原 因となります。**

## <span id="page-49-5"></span><span id="page-49-2"></span>**5.1.1 電源ユニットの冗長化**

<span id="page-49-4"></span>オプション品の電源ユニット(BP2251)を取り付けると電源が冗長化されます。このとき、取り付けた電源 ユニットで障害が発生しても残りの電源で電源供給を行えますので、そのまま運用を続けることができます。

## <span id="page-49-3"></span>**5.1.2 取り付け位置**

増設する電源ユニットは、電源スロット 3、4 の順に取り付けます。

![](_page_49_Picture_10.jpeg)

なお、電源ユニットを増設すると電源コードも追加されますので、コンセントが 2 つ必要になります。 電源ユニットに接続する電源コードは、使用する電源電圧により、次のオプションを使用します。

- AC100V 用:電源コード (LG2251)
- AC200V 用:電源コード (LG2252)

システム装置に AC100V 用の電源コード(LG2251)と AC200V 用の電源コード(LG2252)を 混在接続しないでください。サポートしておりません。 制限 電源スロット 1、2 には標準の電源ユニットが取り付けられています。  $\bullet\bullet\bullet$ 補足

## <span id="page-50-0"></span>**索引**

#### ■ あ

安全にお使いいただくために 一般的な安全上の注意事[項 xi](#page-10-1) 警告ラベルについ[て xvi](#page-15-1) 装置の損害を防ぐための注[意 xiii](#page-12-1) 本マニュアル内の警告表[示 xv](#page-14-1) 安全に関する注意事項 [x](#page-9-1)

#### ■ **か**

拡張ボード 仕[様 27](#page-44-1) 拡張ボードを取り付ける 拡張ボードの種[類 26](#page-43-4) 取り付け位[置 27](#page-44-2)

## ■ き

規制・対策 高調波電流規格:JIS C 61000-3-2 適合品 [iii](#page-2-4) 雑音耐[力 iv](#page-3-0) 電源の瞬時電圧低下対[策 iii](#page-2-5) 電波障害自主規[制 iii](#page-2-6) 輸出規[制 iv](#page-3-1)

## ■ し

システム装置 信頼[性 iii](#page-2-7) 重要なお知らせ [iii](#page-2-8) 商標 [ii](#page-1-3)

## ■ て

電源ユニット 取り付け位[置 32](#page-49-4) 電源ユニットを取り付ける 電源ユニットの冗長[化 32](#page-49-5)

## ■ と

取り付け位置 拡張ボー[ド 27](#page-44-2) 電源ユニッ[ト 32](#page-49-4) 内蔵デバイ[ス 21](#page-38-1) プロセッサ[ー 3](#page-20-1) メモリーボー[ド 7](#page-24-1)

#### ■ な

内蔵デバイス 内蔵 DAT [21](#page-38-2) 内蔵 LT[O 21](#page-38-2) 内蔵 SS[D 20](#page-37-3) 内蔵ハードディスク [20](#page-37-3) 内蔵デバイスを取り付ける 取り付け位置 [21](#page-38-1) 内蔵 SSD の特[性 24](#page-41-1) 内蔵デバイスの種類 [20](#page-37-4)

#### **は**

廃棄・譲渡時のデータ消去 [v](#page-4-1) 版権 [ii](#page-1-4)

#### ■ ふ

プロセッサーを取り付ける 取り付け位置 [3](#page-20-1) プロセッサーの種類 [2](#page-19-3)

#### ■ ま

マニュアルの表記 オペレーティングシステムの略称 [vii](#page-6-0) システム装置 [vi](#page-5-2)

#### ■め

メモリーボード メモリーライザボード [8](#page-25-0) メモリーボードを取り付ける 取り付け位置 [7](#page-24-1) メモリー 1TB 搭載時の制[限 17](#page-34-1) メモリーの動作クロック [16](#page-33-2) メモリーボードの種類 [6](#page-23-3) メモリーホール [16](#page-33-3)

## 日立アドバンストサーバ HA8000 シリーズ ユーザーズガイド ~オプションデバイス編~ **HA8000/RS440 AL2 2012 年 11 月~モデル** 初 版 2012 年 11 月 第2版 2013年6月

無断転載を禁止します。

# @株式会社 日立製作所 ITプラットフォーム事業本部

〒259-1392 神奈川県秦野市堀山下1番地

<http://www.hitachi.co.jp>

R44BL21300-2